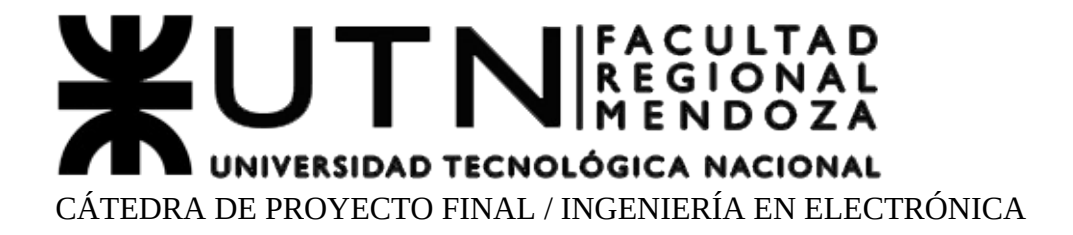

# **SISTEMA DE PROTECCIÓN ANTIGRANIZO "SPA" PROYECTO**

Versión 1.3 09/08/2023

# **INFORMACIÓN DEL PROYECTO**

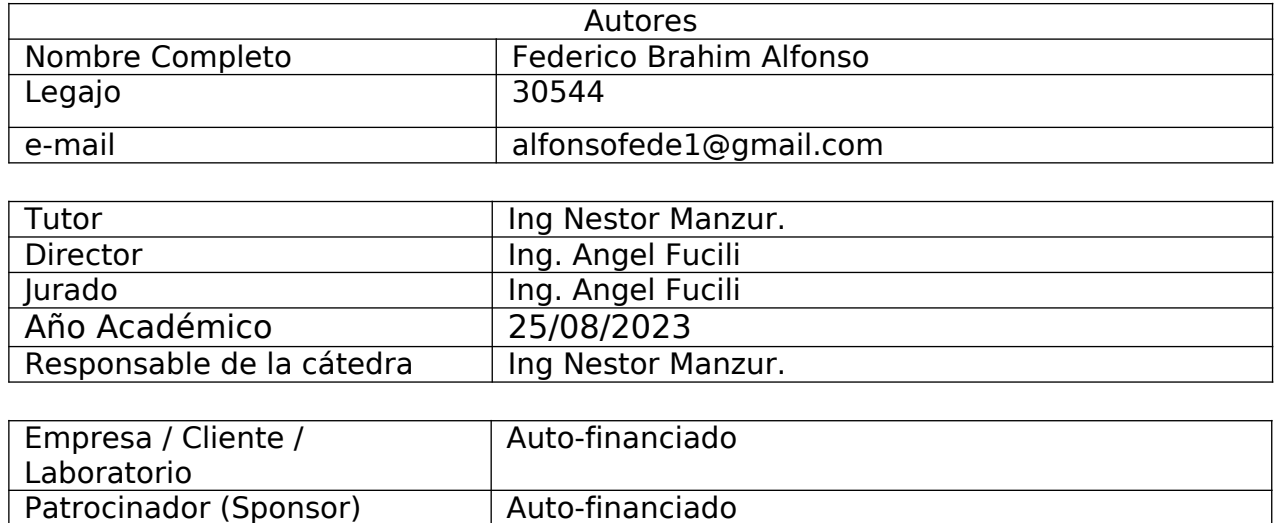

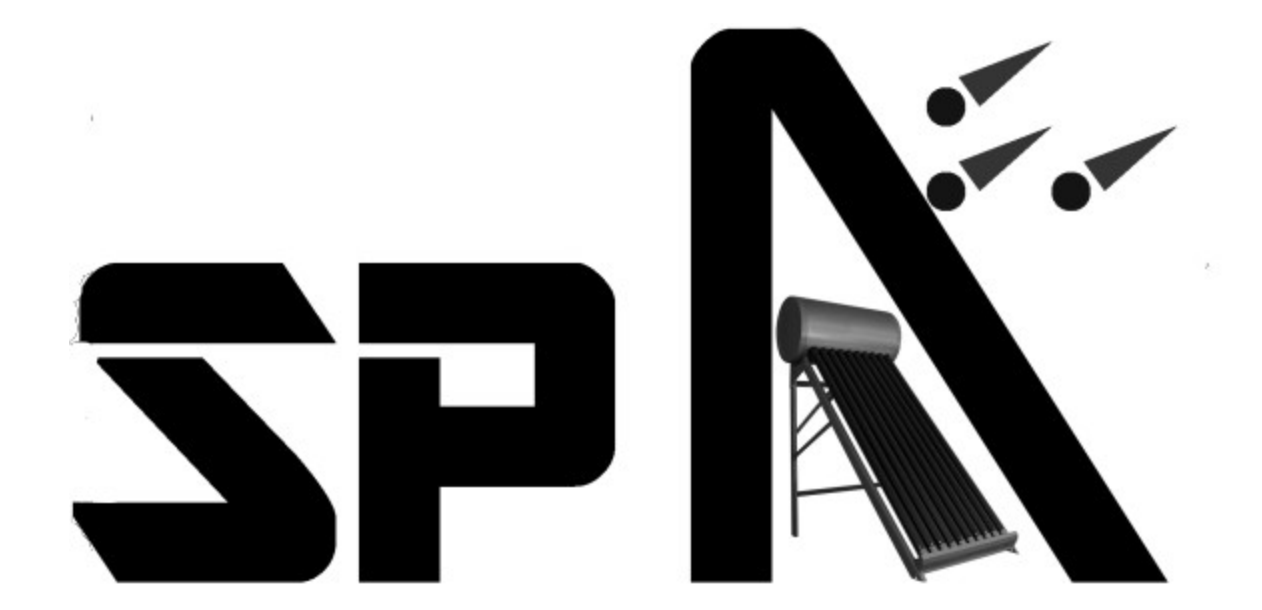

# <span id="page-2-0"></span>**1 RESUMEN DEL PROYECTO**

# **1.1 RESUMEN**

El SPA surgió en base al costo significativo que implica el reemplazo parcial o total de un termo tanque solar cuyos tubos de vacío de vidrio resulten dañados ya sea por la caída de granizo o por otro tipo de contingencias. También preservar lugares, ya sea en techos de edificios, casas u otros sitios donde se soliciten estos sistemas.

 El proyecto se centra en proporcionar un sistema de protección a lo mencionado, principalmente actuando de manera automática según distintos parámetros naturales, manuales por parte del usuario o gestionados a distancia por una persona idónea en meteorología. Esto último es un servicio adicional ofrecido al cliente ya que otorga una forma remota de control del estado del sistema.

El sistema mecánico encargado de proteger el conjunto de tubos es una lona de material resistente o un cobertor formado por tramos de un material rígido enrollable. Esta protección está ubicada en un rodillo y con la ayuda de motores, se desenrolla para cubrir por completo el termo tanque, objeto o lugar que se desee resguardar. Se utilizan sensores del tipo fin de carrera como variables de entrada para un micro controlador encargado de gestionar la activación de la protección.

# **1.2 SUMMARY**

The SPA arises from the significant cost involved in the partial or total replacement of a solar hot water tank whose glass vacuum tubes are damaged by hail or other equipment or place that is intended to be protected, whether on the roofs of buildings, houses or other places where these systems are requested. The project focuses on providing a protection system for these tubes, mainly by acting automatically according to natural parameters, manually by the user, or managed remotely by a qualified person in meteorology. The latter is an additional service offered to the client. The system grants, to the client or responsible for the care of the solar hot water tank, a remote form of control of the status of the protection system.

The mechanical system in charge of protecting the set of tubes may be a canvas of resistant material or a cover plate made up of sections of a roll-up rigid material. This protection will be rolled up on a roller and, with the help of motors, it will unroll to completely cover this hot water tank, object or place that you want to protect. End-of-run type sensors will be used as input variables for a microcontroller in charge of managing the activation of the protection.

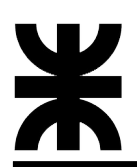

# <span id="page-3-0"></span>**2 PALABRAS CLAVES**

Protección Antigranizo. Sistema automático para la detección de granizo. Detección de granizo. Sensor de impacto. Detección de golpes.

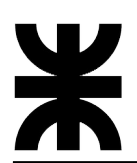

# <span id="page-4-2"></span>**3 ÍNDICE**

<span id="page-4-3"></span><span id="page-4-1"></span><span id="page-4-0"></span>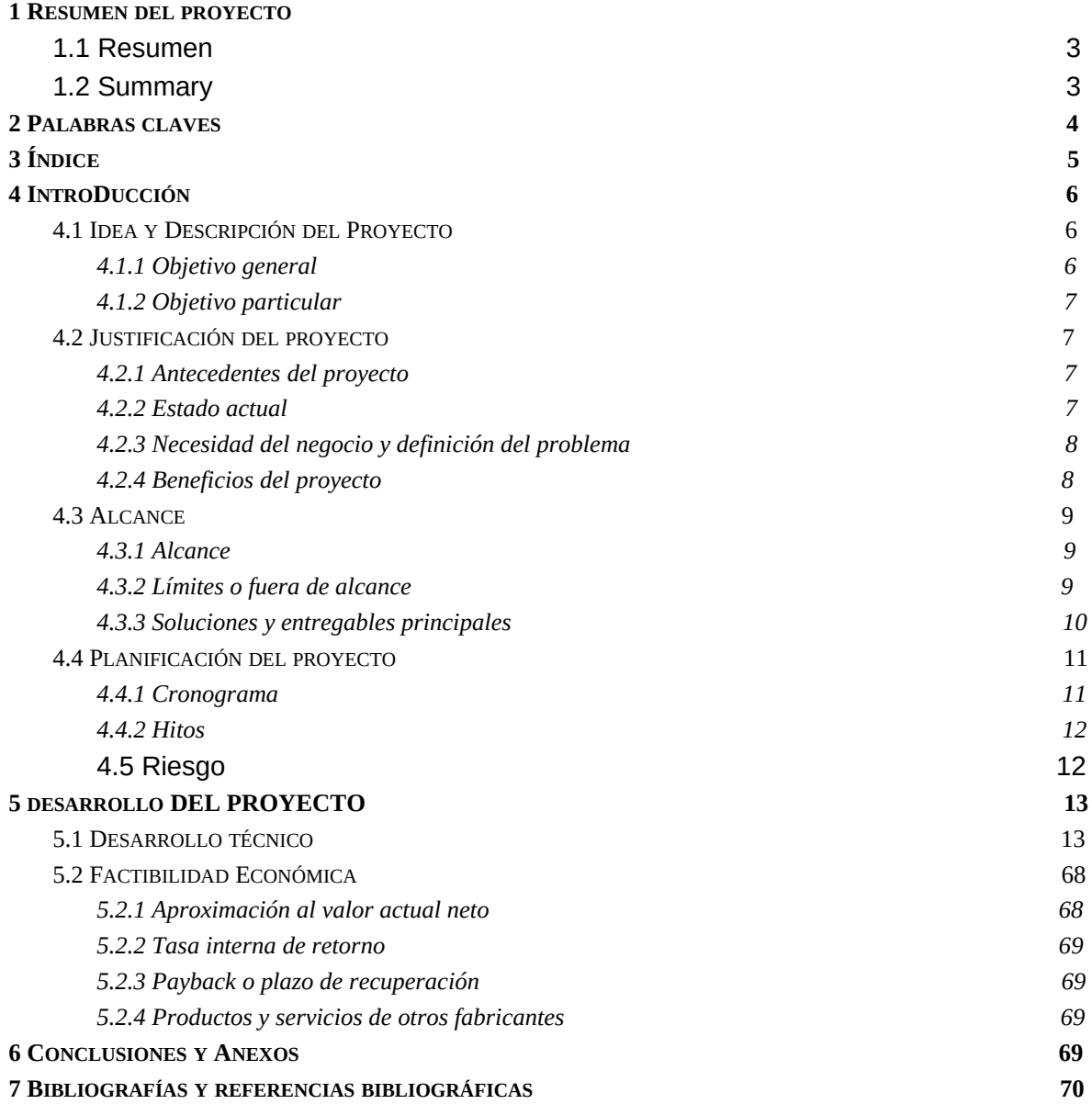

# **4 INTRODUCCIÓN**

# <span id="page-5-0"></span>**4.1 IDEA Y DESCRIPCIÓN DEL PROYECTO**

Se logra implementar una protección ante la caída de granizo, que por un lado, se trabaja mecánicamente para obtener un sistema dinámico y adaptable a la superficie a cubrir y por el otro, se desarrolla un sensor que permite detectar distintos golpes. En base a esto se puede proteger instalaciones de edificios, instituciones o similares. La implementación da como resultado un sistema que permite en una primera instancia una protección independiente in situ.

Por otro lado, se trabaja en un sistema centralizado, tanto para realizar el control a distancia o saber en qué condiciones se encuentra la protección, a través de la implementación de una aplicación para el celular o una página web que revisa el estado de la misma.

En conclusión, se desarrolla una protección que permite su ejecución en el lugar con o sin Internet. Sí hay conexión, puede realizarse la activación o desactivación de la misma a través de los medios desarrollados.

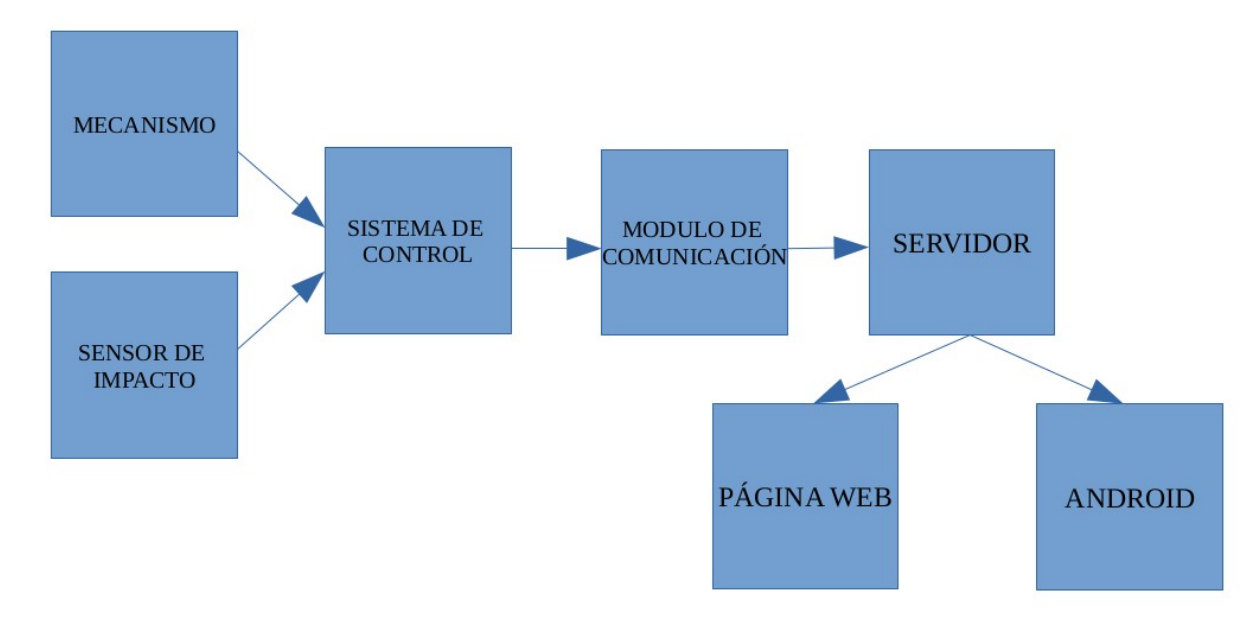

# <span id="page-5-1"></span>**4.1.1 Objetivo general**

El clima es impredecible en cuanto a ciertos factores, como es el caso del granizo. Si bien, no lo podemos modificar, podemos realizar acciones preventivas para proteger los bienes. Para esto se realizan diferentes estudios con distintos niveles de tecnología.

 Con el sensor de impacto como elemento principal y aplicando técnicas de distintas ramas, se logra tomar acciones ante estos

inconvenientes, siempre y cuando el espacio físico pueda ser adaptado para la infraestructura y los equipos existentes.

# <span id="page-6-0"></span>**4.1.2 Objetivo particular**

Principalmente se explora el desarrollo de un sensor que permita la detección de impacto en forma económica con posibilidades de aplicarse en otras áreas. Se suma a esto el manejo de otras herramientas que nos acerquen al mundo de las IoT pero en funciones básicas debido a que se abarcan muchos campos.

# <span id="page-6-1"></span>**4.2 JUSTIFICACIÓN DEL PROYECTO**

# <span id="page-6-2"></span>**4.2.1 Antecedentes del proyecto**

Durante muchos años se realizaron investigaciones y avances respectos de las energías renovables y formas de protección ante adversidades climáticas. Por la creciente demanda de electricidad y los costos de los servicios y dadas las mejoras producidas en los procesos de generación fotovoltaica y el impacto ambiental, se toma en cuenta estas alternativas que implican una importante inversión por lo que todo el equipamiento debe tener, según la región en la cual sea instalado, ciertos resguardos.

Por esto se considera cuál es el inconveniente de realizar estas instalaciones en la ciudad, específicamente en los edificios, que es donde surge la implementación de este sistema.

# <span id="page-6-3"></span>**4.2.2 Estado actual**

Actualmente existen diversas formas de protecciones para evitar el daño por granizo. El sistema de protección sirve no solamente para resguardar sistemas solares, sino que también, espacios dentro del hogar que así lo requieran, como por ejemplo ventanas de techos, jardines o algún otro espacio o equipamiento.

En el mercado existen protecciones fijas que para ciertos equipos no son tan convenientes porque reducen la energía directa que les llega y si se ensucian, deben ser limpiados manualmente. Por otro lado, estos vienen con protecciones que los encarecen, lo que no asegura que soporte los impactos climáticos.

 Por último los seguros para estos casos no son específicos sino que se adquiere todo un paquete.

# <span id="page-7-0"></span>**4.2.3 Necesidad del negocio y definición del problema**

Los equipos solares u otros dispositivos están expuestos a las inclemencias de la naturaleza. Se fabrican para resistir la mayor parte de ellas, sin embargo, ante una tormenta de granizo sufren daños que los deja fuera de servicio, por lo que deben ser reemplazados por uno nuevo para que el sistema pueda continuar en funcionamiento. Por esto se desarrolla un sistema de protección mecánica automática o manual, que logra preservar la integridad de cada sistema ante una tormenta de las mencionadas.

El sistema es de respuesta rápida, simple y efectiva, ofreciendo al usuario la posibilidad de control e información del estado de la protección, de manera independiente a sus conocimientos en la materia o su ubicación geográfica.

# <span id="page-7-1"></span>**4.2.4 Beneficios del proyecto**

A largo plazo se espera un ahorro en los gastos que el sistema de energía solar puede ocasionar al cliente ante este tipo de contingencias climáticas y se logra además, disminuir la necesidad de buscar, contactar y esperar a un proveedor para la restitución de lo dañado, lo que evita que se paralice el sistema por demoras en la reparación o reemplazos.

De esta forma el proyecto resuelve una de las principales preocupaciones de aquellos que quieren proteger los equipos de sus establecimientos, que se orienta no sólo en la inversión económica para adquirir e instalar un sistema de este tipo, sino en todos aquellos gastos referidos al mantenimiento de los mismos.

Se espera que en un futuro las tecnologías nos permitan mejorar la parte estructural de la protección, disminuyendo los costos de instalación y de materiales y a su vez extender el alcance para el resguardo de mayores superficies, y a la vez reducir costos. También el sensor que se desarrolla, puede mejorarse para ser utilizado en otros tipos de equipos.

#### <span id="page-8-0"></span>**4.3 ALCANCE**

#### <span id="page-8-1"></span>**4.3.1 Alcance**

En primera instancia se determina la estructura del motor y reductor necesario para obtener la fuerza y velocidad esperada para el accionamiento de la protección y las defensas correspondientes para el sistema mecánico.

Luego se desarrolla un sensor de impacto que puede detectar distintas intensidades y se lo regula para que superando cierta magnitud se active el sistema mecánico.

En tercera instancia se arma una página web para hacer consultas generales: el ingreso a los usuarios registrados, el ingreso al administrador para cargarlos, eliminarlos o editarlos y la activación o desactivación a las protecciones de los mismos. Todo esto previo a la creación de una base de datos. A su vez se arma una APP que permite el ingreso desde los celulares para observar el estado de la conexión.

Por último se desarrolla la interfaz del equipo con un módulo ENC28J60 que permite la conexión a Internet del sensor.

Surge así un sistema de protección para equipos u objetos ante la caída de granizo, en instalaciones de edificios, donde el costo de reemplazo de paneles promedio en un año, es menor, al menos 5 veces al costo de adquirir este sistema.

En término de tamaño se recomienda previamente una inspección in situ para revisar las condiciones físicas de lo que se desea proteger para reconocer las condiciones y los equipos, como así también la disposición de los sensores. Esto también se recomienda para superficies un poco mayores, como jardines, ventanas de techo u otras superficies que estén expuestas a inclemencias climáticas.

El sensor es un dispositivo que detectará distintos niveles de impacto, pudiéndose ajustar su activación al impacto de un granizo pequeño, pero también es posible su implementación para otros proyectos.

# **4.3.2Límites o fuera de alcance**

- <span id="page-8-2"></span>No es aplicable la plataforma de seguridad para grandes campos.
- No se importarán materiales de costos elevados o que requieran un gran tiempo de espera.
- El sistema de control no actúa de manera preventiva, sino cuando el evento (granizo) se ha desencadenado.
- Sólo una persona desde el lado del usuario, podrá gestionar el sistema de manera remota y manual.
- El servicio adicional ofrecido (página web y meteorólogo) será opcional.
- La seguridad en comunicación no requiere un nivel mayor que el ofrecido.
- No se avanzará más en el desarrollo del sensor debido a problemas externos al proyecto.

### <span id="page-9-0"></span>**4.3.3 Soluciones y entregables principales**

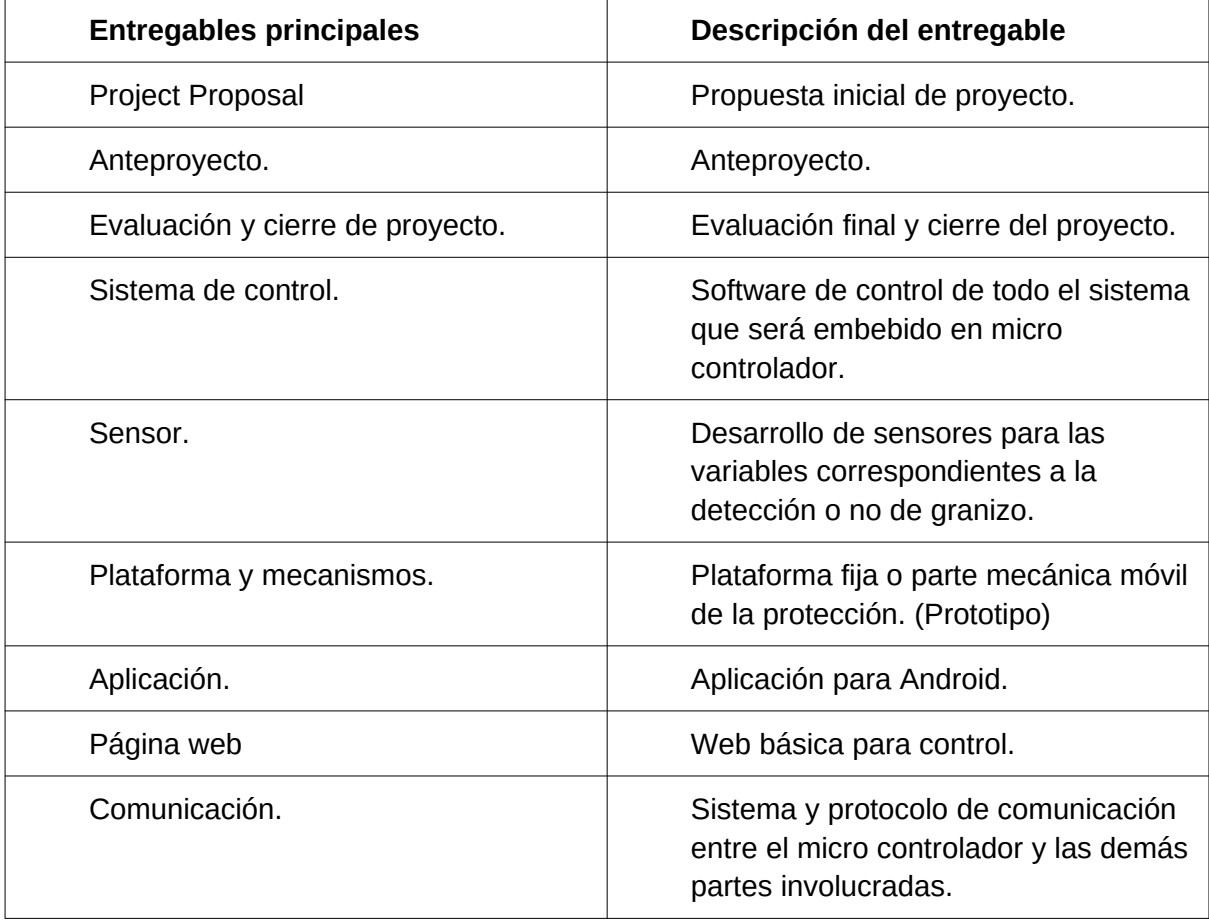

Se realizó documentos de investigación, propuesta y evaluaciones específicas según el área.

- Sensores e interfaces electrónicas.
- Placa con micro controlador, con software de control y comunicación.
- Aplicación para teléfono móvil y página web.
- Protección mecánica robusta pero simple.

### <span id="page-10-0"></span>**4.4 PLANIFICACIÓN DEL PROYECTO**

Principalmente se ha utilizado la metodología ofrecida por el PMI (Project Management Institute).

### <span id="page-10-1"></span>**4.4.1 Cronograma**

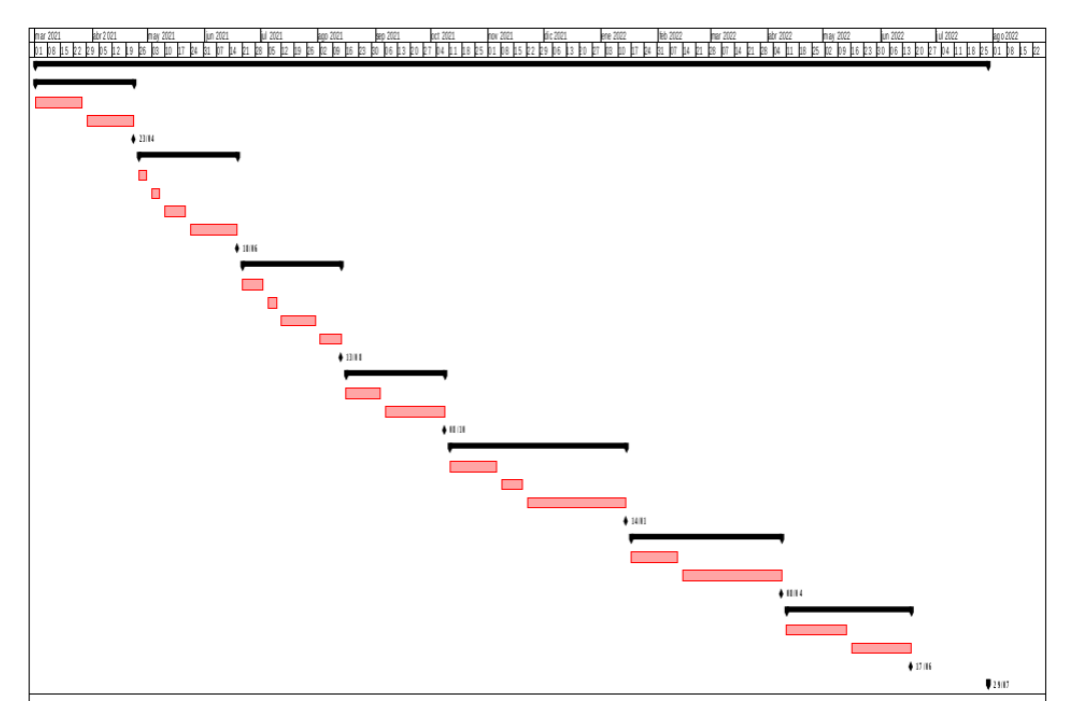

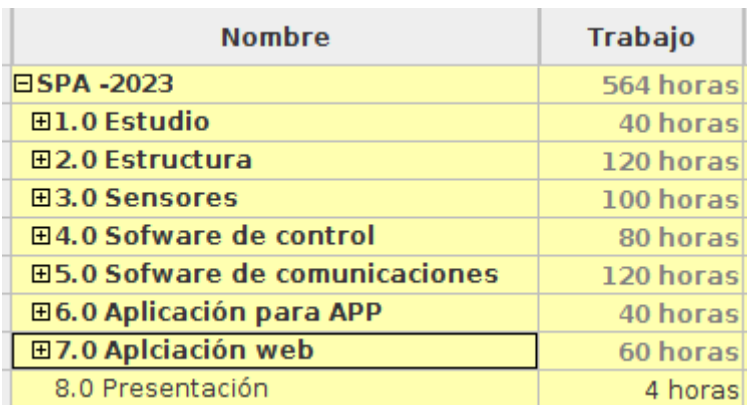

#### **4.4.2 Hitos**

<span id="page-11-0"></span>La tabla muestra un listado de hitos generales del proyecto y el cronograma estimado de finalización.

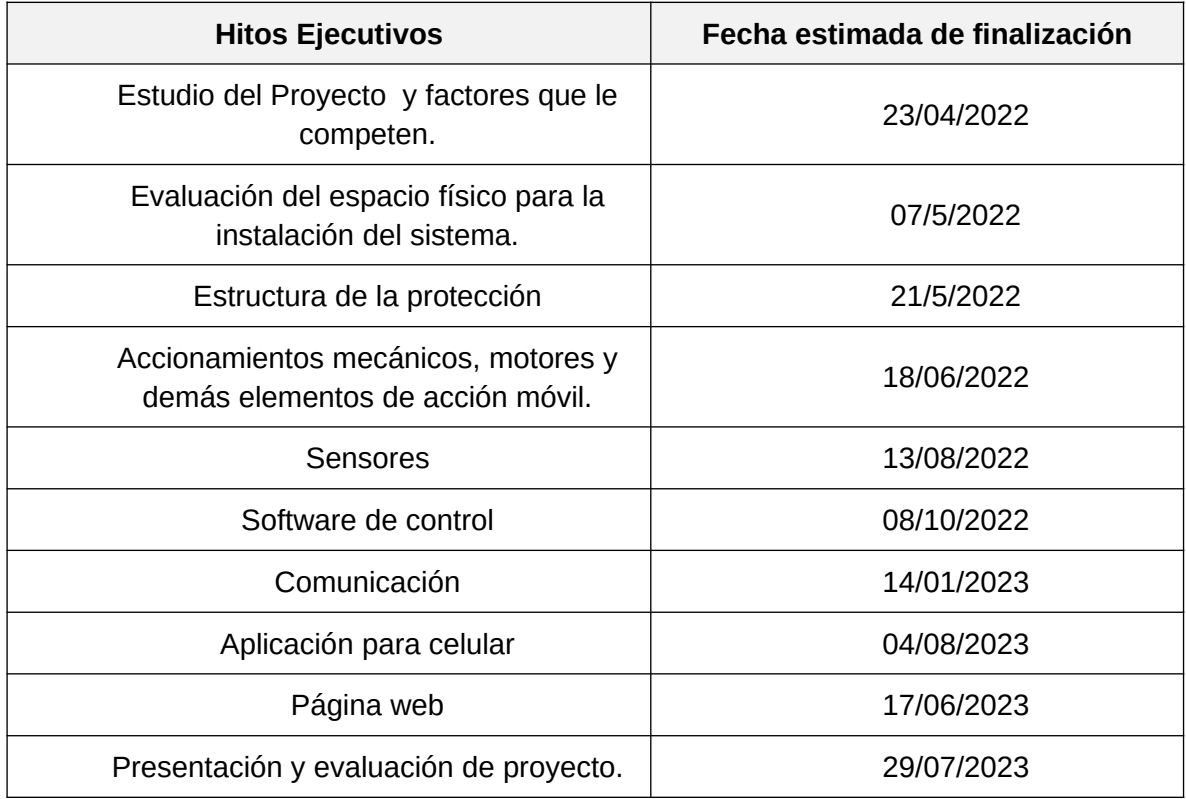

# <span id="page-11-1"></span>**4.5 Riesgo**

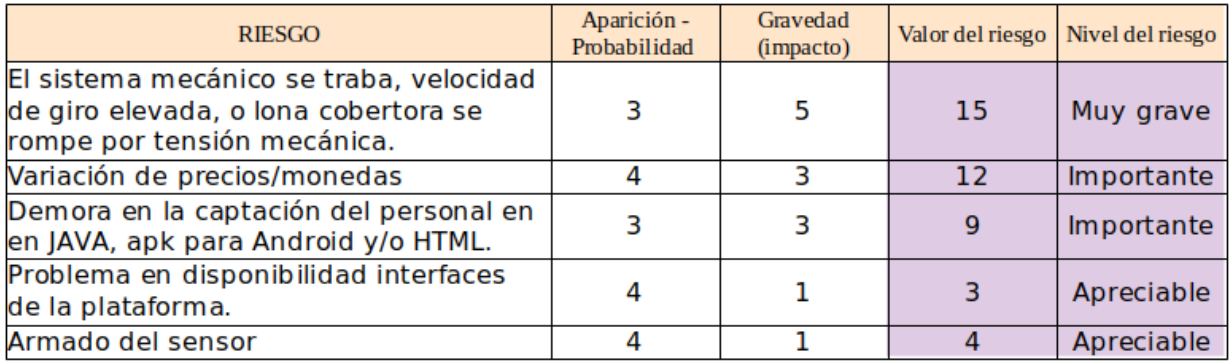

# <span id="page-12-1"></span>**5 DESARROLLO DEL PROYECTO**

# <span id="page-12-0"></span>**5.1 DESARROLLO TÉCNICO**

Mecánico:

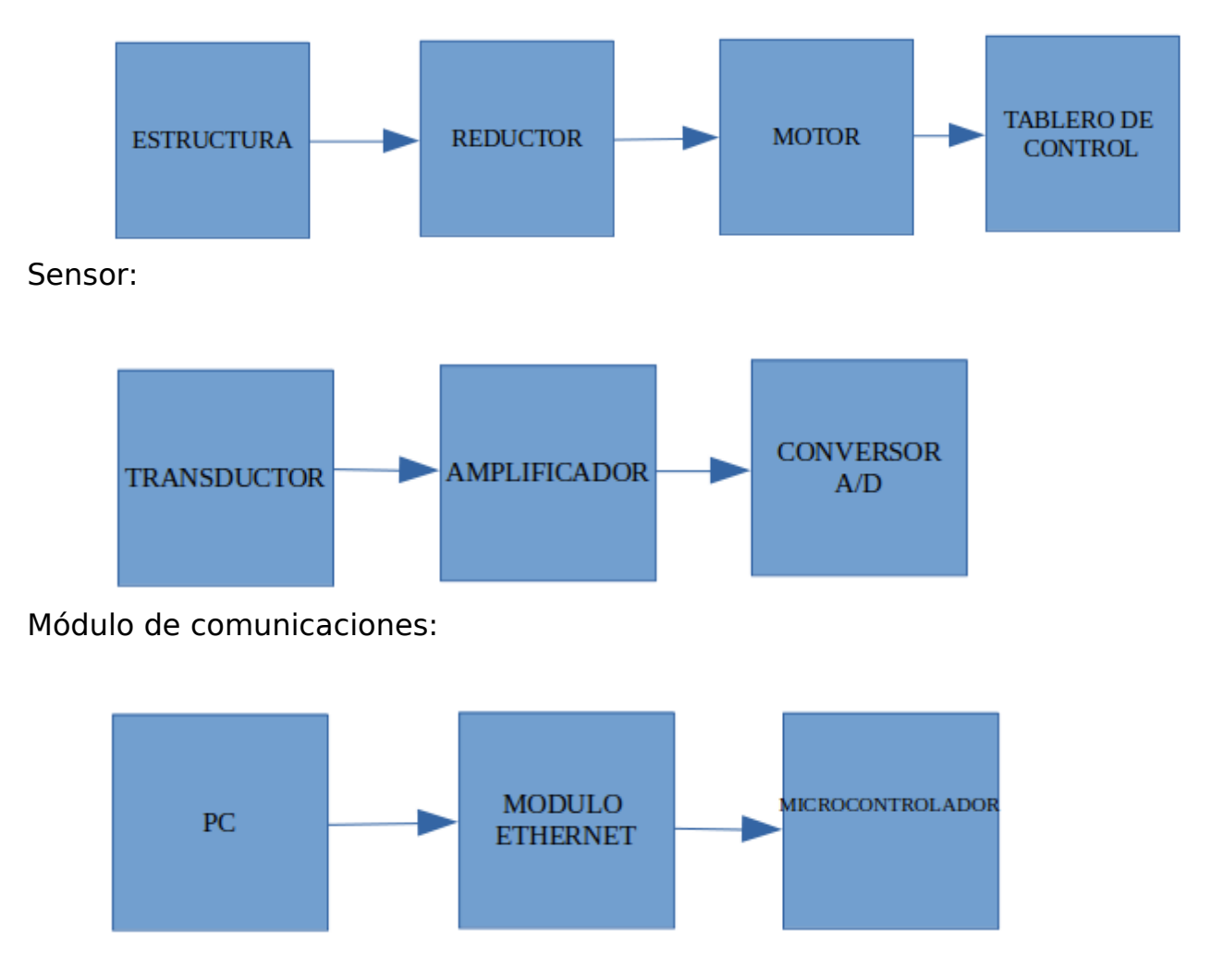

# **Sistema mecánico: Etapa 1: Infraestructura.**

Se realiza la investigación en el mercado del termo tanque en base a las características y las dimensiones generales para la infraestructura.

Se toma como referencia dos paneles solares que es equivalente a una estructura de un termo tanque pero el cálculo del motor soporta hasta 10 m de longitud.

Superficie de un panel standard 990 mm y 1976 mm Espesor 35 mm.

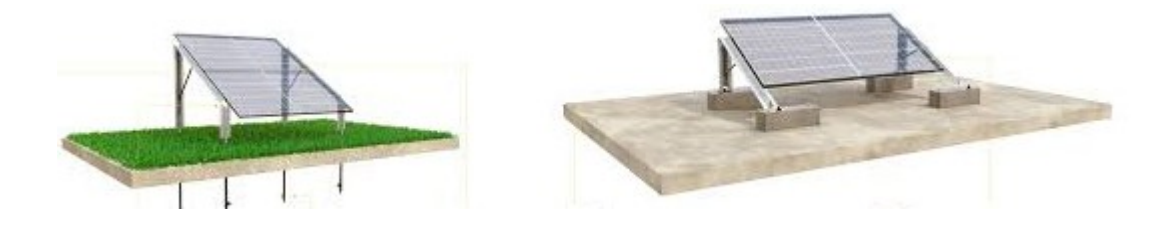

Anexo croquis 1

# **Cálculo del motor**

Repasando los conceptos de mecánica newtoniana, se denomina momento de una fuerza o torque a una magnitud vectorial, obtenida como producto vectorial del vector de posición del punto de aplicación de la fuerza por el vector fuerza,

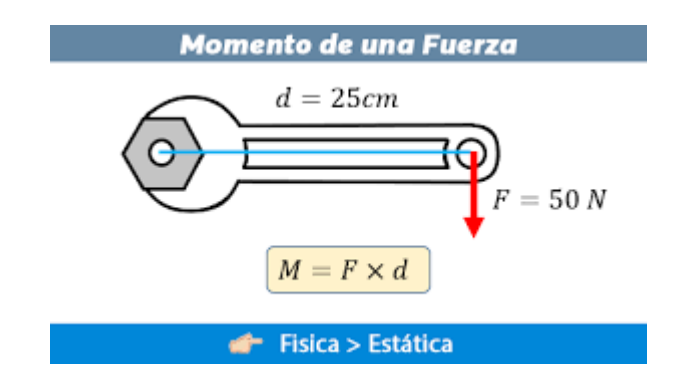

En base a manuales y cálculos realizados se comprendió que no era necesario utilizar un sistema mecánico de transmisión de poleas. Los cálculos determinaron a través de la relación de reducción.

1. Es importante conocer la velocidad y el par de salida, que se quiere obtener el el reductor y la velocidad y el par de entrada del que se parte.

 $i = Ws / We = Ze / Zs$ 

i = relación de transmisión.

Ws = velocidad de salida.

We = velocidad de entrada.

- Ze = número de dientes de los conductores.
- Zs = número de dientes en los conducidos.

```
Ms = Me. u/i
```
- $Ms = Par$  de salida.
- $Me = par$  de entrada.
- $u =$  rendimiento.

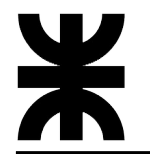

- i = relación de transmisión.
- 2. Observaciones:

Dar un margen de seguridad por izajes. Si se trabaja en altura consultar al fabricante. Revisar el acople de los ejes. Verificar el encendido. Revisar potencias comerciales.

En base a la información expuesta anteriormente se confeccionó un croquis donde se muestra el diseño de la estructura física y los respectivos materiales que son necesarios.

Ver anexo de croquis 1.

Para los cálculos del motor, tomamos en cuenta lo siguiente: Peso de la barra y peso de la tela. Pesos de la barra: 2" (50.8mm; e = 1,5 mm ; Peso 2.32 Kg . m) Para 1 m el peso es 2.32 Kg. Para 2 m el peso es 4.64 Kg. Para 3 m el peso es 6.96 Kg. Para 4 m el peso es 9.28 Kg. Para 6 m el peso es 13.92 Kg. Barra de acero: 0.996 Kg .m Para 1 m el peso es 0.996 Kg. Para 2 m el peso es 1.992 Kg. Para 3 m el peso es 2.998 Kg. Para 4 m el peso es 3.864 Kg. Para 6 m el peso es 4.98 Kg. Peso de la media sombra: Para  $1 \text{ m} * 2 \text{ m} = 2 \text{ m}2 * 180 \text{ gr} = 0.36 \text{ Kg}.$ Para 2 m  $*$  2m = 4 m2  $*$  180gr = 0.72 Kg. Para 2 m  $*$  3m = 6 m2  $*$  180gr = 1.08 Kg. Para 2 m  $*$  4m =8 m2  $*$  180gr = 1.44 Kg. Para 2 m  $*$  5m = 10 m2  $*$  180gr = 1.8 Kg. Para 2 m  $*$  6m = 12 m2  $*$  180gr = 2.1 Kg. Para la peor condición del peso total la sumatoria total de los elementos de carga da como resultado 21 Kg.

En base a este peso se calcula el torque en la peor condición.

Luego determinamos la velocidad:

 $v = W$  (velocidad angular) \* diámetro del tubo \* 25.4 mm/ 1ln \* 1 m/  $1000mm =$ 

 $v = 9$  rpm 2"  $*$  25.4 mm/ 1ln  $*$  1 m/1000mm = 0.46 m/s

# **Forma aproximada de calcular potencia**

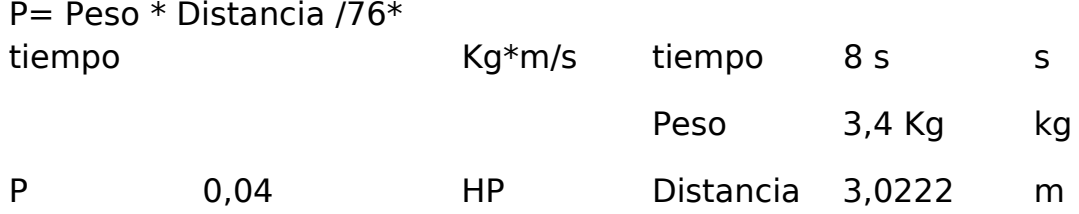

En base a los diversos cálculos realizados hasta el momento se logra determinar que con un motor de  $\frac{1}{4}$  de Hp con unas 900 rpm y un peso de 6.4 Kg. Selección según catálogo tisatransmisiones.com.ar/catalogos\_pdf/motores\_monofasicos.pdf.

1/4 HP; 1500 rpm; Czerweny Modelo A63CP-4E diámetro del eje 11mm -4 polos peso 20 Kg. (L=215mm; AC=132 mm)

#### **Elección del reductor.**

Se llegó a la conclusión que no es posible utilizar poleas para la reducción de la velocidad, esto es debido a que al ser tan grande la reducción se necesitaría 2 relaciones de transmisión las cuales estructuralmente son complejas e incómodas de implementar.

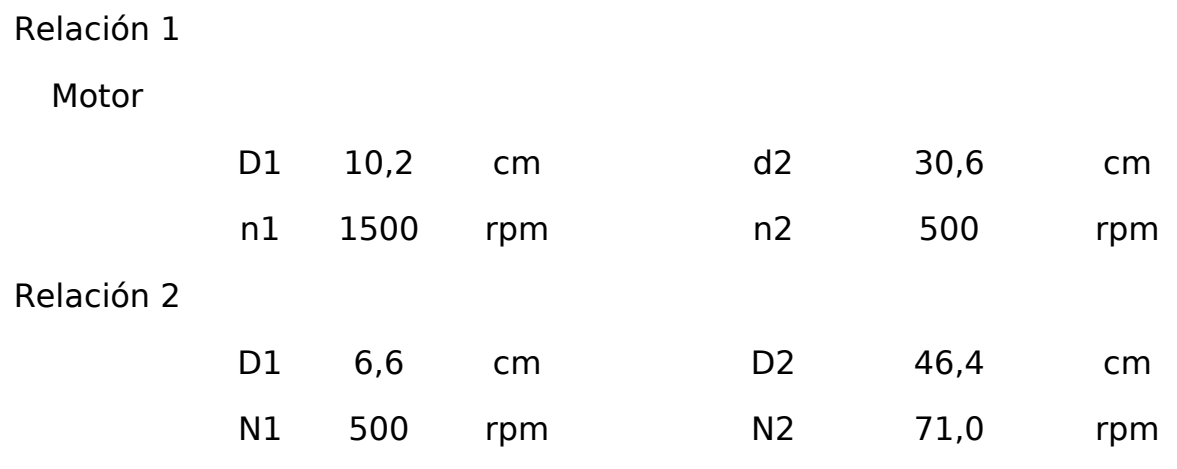

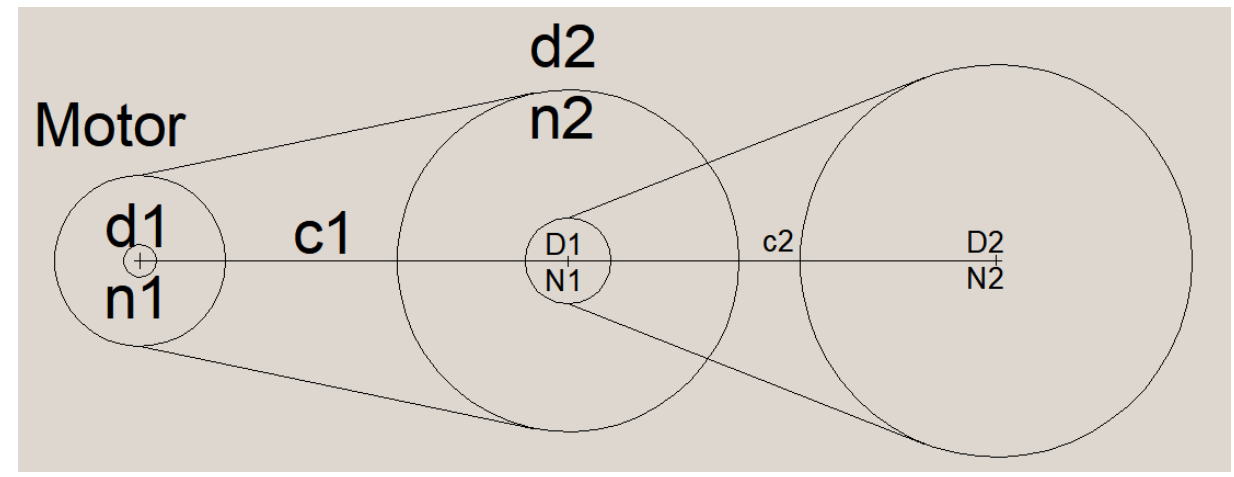

# **Cálculo de la longitud de la correa**

Lc=  $(\pi/2)*(d1+d2)+2*c+(d2-d1)*(d2-d1)/(4*c)$ 

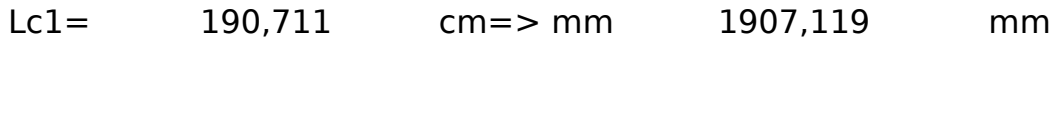

Lc2= 209,985 cm=>mm 2099,856 mm

Por ello en base a lo expuesto anteriormente, se seleccióna de una tabla comercial del mercado un reductor que me premita satisfacer las necesidades de torques y velocidad para la aplicación en si:

Reductor De Velocidad Adas Ad 50 1:50 Para Cuerpo 71

Una vez definidos estos datos en cuanto a la estructura y motor con reductor, la forma de control se implementa por una conexión de inversión de giro monofásicos.

# **Sistema de Potencia**

Para el mismo,observamos la siguiente gráfica, que permite realizar la inversión de giro de un motor monofásicos.

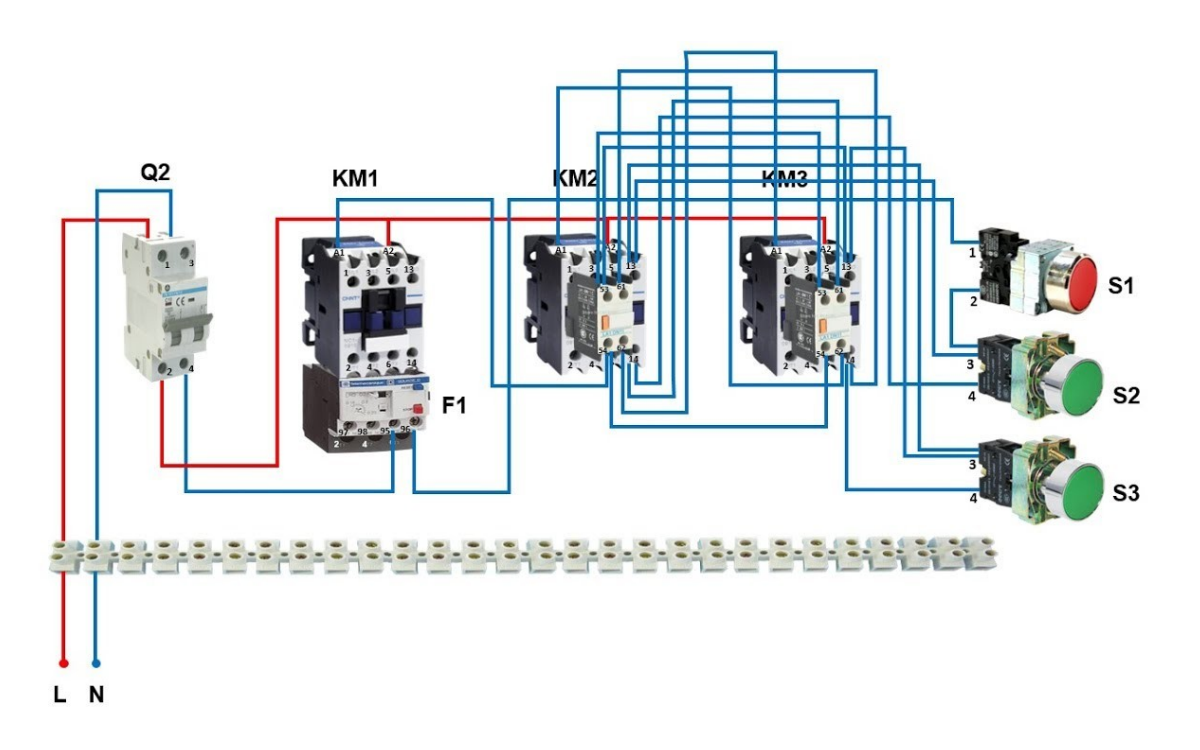

En el diagrama podemos observar una llave termo magnética como protección exclusiva del motor, además vemos 3 contactores conectados los cuales permiten la inversión de giro y el KM1 tiene anexado un guarda motor, que me permite proteger al mismo por sobre intensidades.

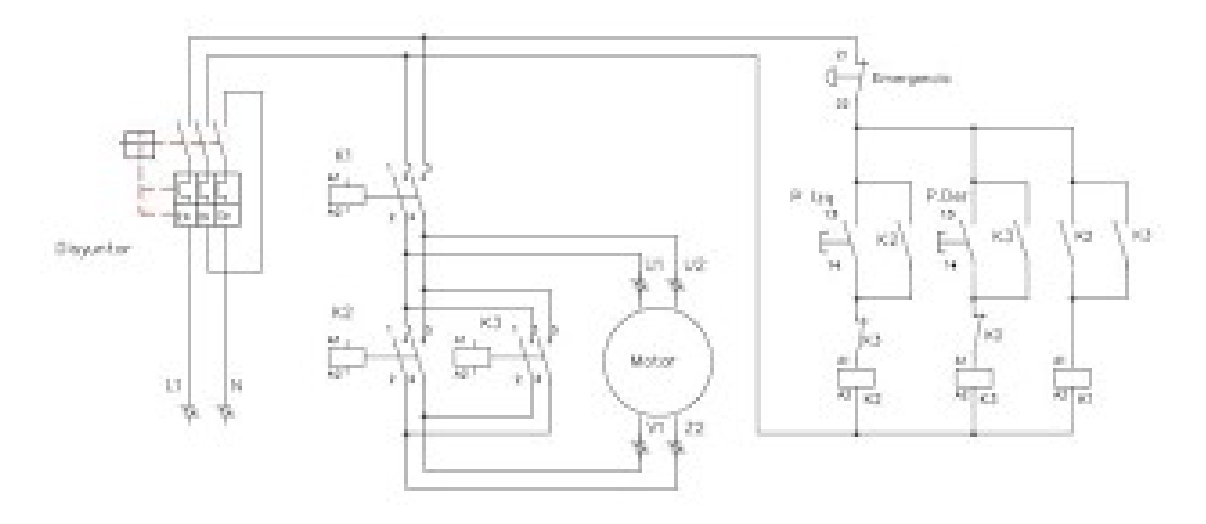

Teniendo en cuenta que los esquemas desarrollados, muestran funcionamientos a través de 2 pulsadores normales abierto y un pulsador normal cerrado, todos deben de ser reemplazados por relé con activación por transistor, para poder ser controlados, como se muestra en la siguiente figura.

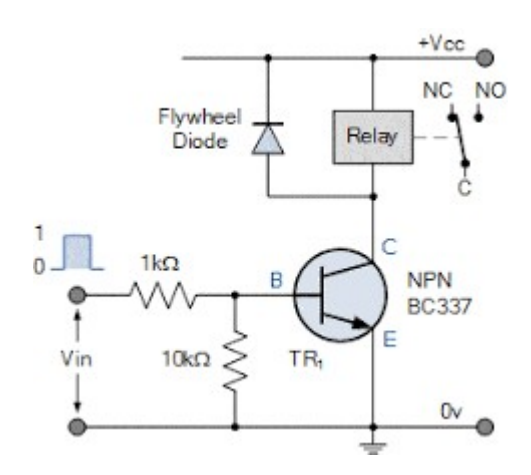

# **Sistema de control.**

El sistema de control está dado por un micro controlador el cual nos permite realizar las siguientes acciones:

- Colocar en la posición inicial al sistema para su correcto funcionamiento.
- Control del giro del motor respecto a las señales recibidas tanto del sensor como de la aplicación o la página web.
- Determinar si hay un error del mecanismo.

Debido a que la implementación a nivel escala cambia los costos del proyecto se realizó una maqueta que permita realizar la simulación del dispositivo funcional pero, también se adjuntan los respectivos cálculos y esquemas para los dispositivos correspondientes.

Uso del micro controlador:

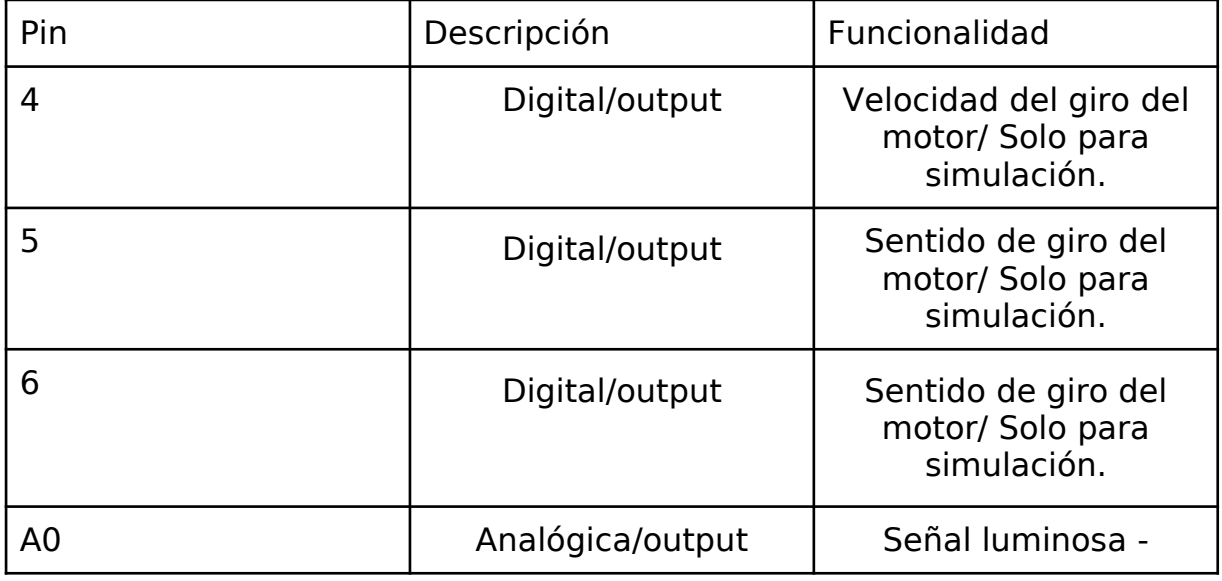

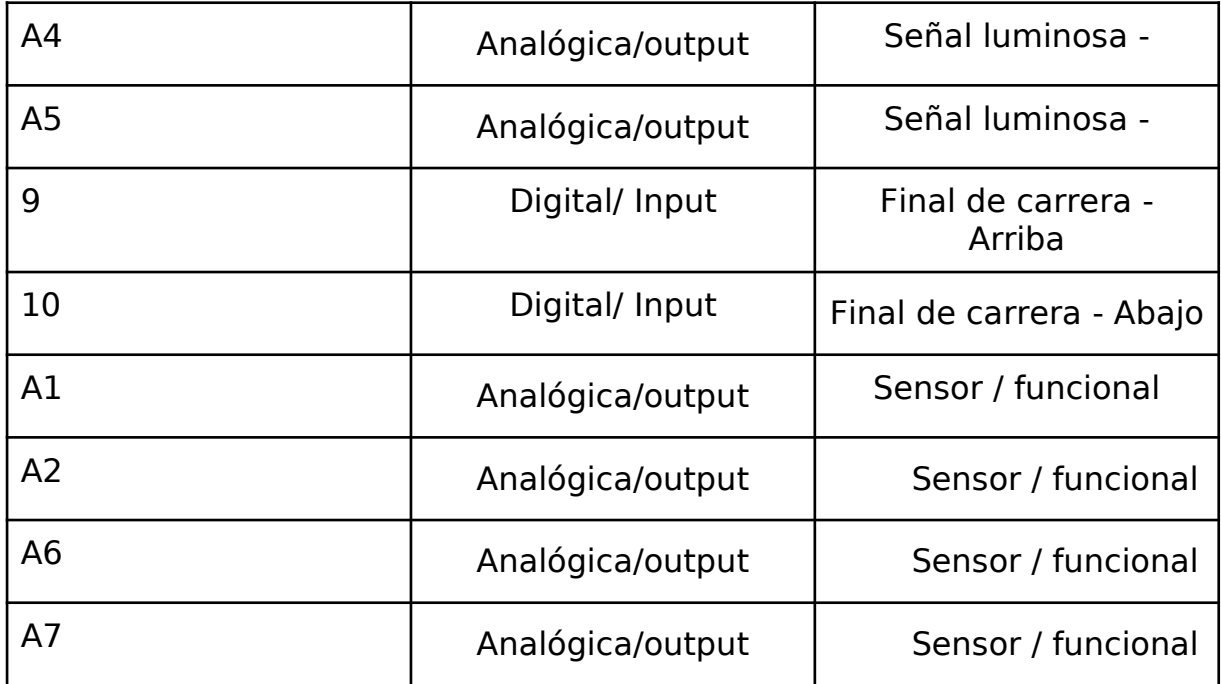

# **Diagrama de Flujo del programa de control del mecanismo.**

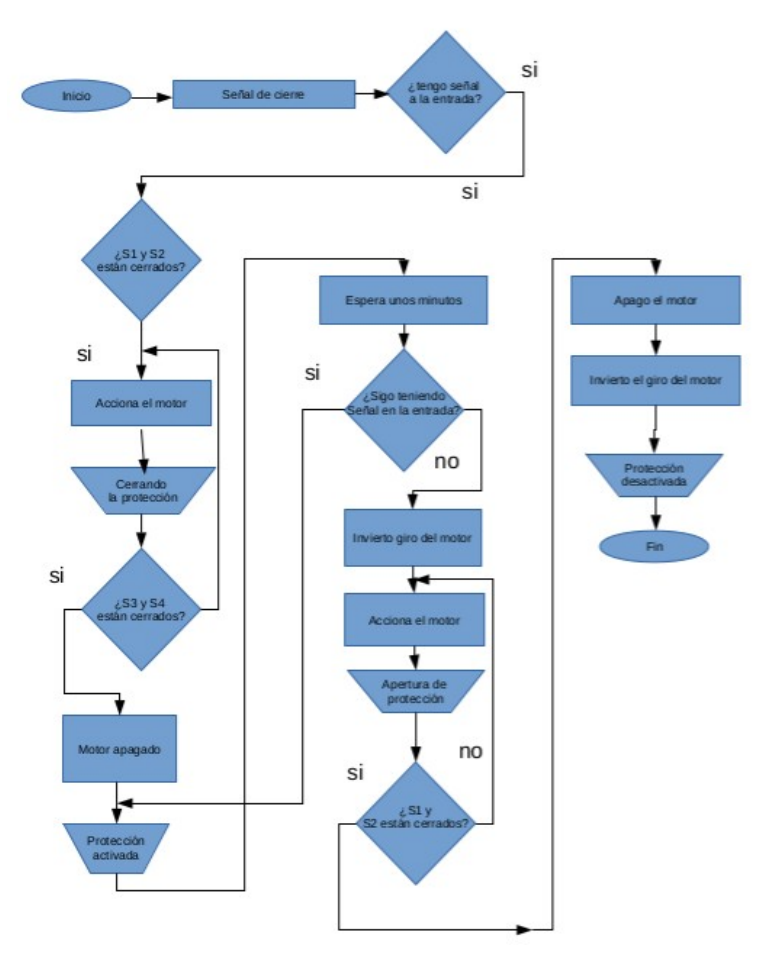

**Programación del sistema de control:**

//Pruebas de salidas de estado //Variables de salidas lumínicas const int s1= A0;// Comunicación Activa const int s2= A4;//Sensor activo const int s3= A5;// Motor en Mov. // Finales de carrerra int FINALARRIBA= 9; int FINALABAJO=10 ; int enc1; int enc2; /\*VARIABLES PARA EL MOTOR\*/ /\*Motor 1 entradas del modulo H\* salidas del arduino\*/ int IN1 = 4; //4 corresponde al pin 7 (D4 - digital 4- Movientos del motor int IN2 = 5;  $/5$  coresponde al pin 8 (D5 - digital 5- PWM int  $ENB = 6$ ; //6 corresponde al pin 9 (D6 -digital 6- PWM int pp =0; //Condición de puesta a punto

//Señales

```
int Sweb = 8; // Entrada de señal web para la activación.
int SAct = 11; //Señal de activación del sensor desde la applicación.
int Sdesensor = 12; // Señal de salida de activación del sensor para
informar al servidor.
```
//Sensor de impacto

```
const int sensor1 = AI; // seleccionar la entrada para el sensor
int Valor del sensor1; // variable que almacena el valor raw (0 a
1023)
void setup() {
 // Variables de estado
```

```
//LED INDICADORES
pinMode(s1, OUTPUT); // Comunicación activada.
pinMode(s2, OUTPUT); // Sensor activo.
pinMode(s3, OUTPUT);//MOTOR EN MOVIMIENTO.
```
//FINALES DE CARRERA pinMode(FINALARRIBA, INPUT); pinMode(FINALABAJO,INPUT);

//MOTOR CON PUENTE "H" pinMode(IN1, OUTPUT); pinMode(IN2, OUTPUT); pinMode(ENB, OUTPUT);

# // SEÑALES

pinMode(Sweb, INPUT); // Señal del sensor. pinMode(SAct, INPUT); // Sensor de impacto activado pinMode(Sdesensor, OUTPUT);// Va al arduino para informar que está activo.

// Puerto serie para ver la informarción del sensor Serial.begin(9600);

}

void loop() { // Inicio de la ejecución del programa. enc1=digitalRead(FINALABAJO); //estado del final de carrera de la parte inferior enc2=digitalRead(FINALARRIBA);//estado del final de carrera de la parte superior Valor del sensor1=analogRead(sensor1); // realizar la lectura del sensor 1

// PUESTA A PUNTO- El sistema inicia con el dispositivo fuera de punto, para hacer la //correccón FINALARRIBA==HIGH

```
while(pp == 0)
\{if(enc2 == LOW)\} {digitalWrite(s3, HIGH);//motor en movimiento
 digitalWrite(ENB, 1);
 digitalWrite(IN1, HIGH);
 digitalWrite(IN2, LOW);
 delay(25);
 digitalWrite(ENB, LOW);
 digitalWrite(IN1, LOW);
 digitalWrite(IN2, LOW);
 delay(300);
```

```
enc2= digitalRead(FINALARRIBA);
 }else{pp=1;
 digitalWrite(s3, LOW);//motor en movimiento
 }
  }
//SEÑAL DE QUE ESTÁ CONECTADO AL SERVIDOR
if (Sweb==HIGH)
{
digitalWrite(s1, HIGH);
}
else{
digitalWrite(s1, LOW);
}
// PUESTA A PUNTO- El sistema inicia con el dispositivo fuera de
punto, para hacer la correccón FINALARRIBA==HIGH
// ACTIVACIÓN DE LA PROTECCIÓN * REVISAR *
  do
  {
 delay(1000);
 Valor del sensor1 =analogRead(sensor1); // realizar la lectura del
sensor 1
 Serial.println("Para activar la protección");
 Serial.println(Valor del sensor1);
 enc1= digitalRead(FINALABAJO);
 delay(250);
 if(Valor_del_sensor1>190)
 {//Cerrando protección
 while(enc1==LOW)
 {digitalWrite(s3, HIGH);//motor en movimiento
 digitalWrite(ENB, 1);
 digitalWrite(IN1, LOW);
 digitalWrite(IN2, HIGH);
 delay(15);
 digitalWrite(ENB, LOW);
 digitalWrite(IN1, LOW);
 digitalWrite(IN2, LOW);
 delay(350);
```

```
enc1= digitalRead(FINALABAJO);
 }}
 }while(enc1==LOW);//Proteccion cerreada y activada -While
 // PROTECCIÓN ACTIVADA -VER - INCOMPLETO
 //Deterner el motor
 digitalWrite(s3, LOW);//motor en movimiento
 digitalWrite(ENB, LOW);
 digitalWrite(IN1, LOW);
 digitalWrite(IN2, LOW);
 digitalWrite(s2, HIGH);// visualización de protección
 digitalWrite(Sdesensor, HIGH);//envio de la señal activo al otro
módulo
 delay(5000);
 do{
 delay(1000);
 Serial.println("Para desactivar la protección");
 Valor del sensor1 =analogRead(sensor1); // realizar la lectura del
sensor 1
 Serial.println(Valor del sensor1);
 enc2= digitalRead(FINALARRIBA);
 delay(250); 
    if(Valor_del_sensor1<190)//Despues colocar condicion del sensor
de activación a distancia
   {
 //Abriendo protección
 while(enc2==LOW)
 {
 digitalWrite(s3, HIGH);//motor en movimiento
 digitalWrite(ENB, 1);
 digitalWrite(IN1, HIGH);
 digitalWrite(IN2, LOW);
 delay(25);
 digitalWrite(ENB, LOW);
 digitalWrite(IN1, LOW);
 digitalWrite(IN2, LOW);
```

```
delay(300);
enc2= digitalRead(FINALARRIBA);
 }
  }
digitalWrite(s3, LOW);//motor en movimiento
//Deterner el motor
digitalWrite(s3, LOW);//motor en movimiento
digitalWrite(ENB, LOW);
digitalWrite(IN1, LOW);
digitalWrite(IN2, LOW); 
digitalWrite(s2, LOW);// visualización de protección
digitalWrite(Sdesensor, LOW);//envio de la señal activo al otro
módulo
 enc2= digitalRead(FINALARRIBA);
 }while(enc2 == LOW);//cierra do-while
 }// Cierre del loop
```
# **Etapa 2: Diseño del sensor:**

El gran desafío fue determinar cómo realizar una detección de un golpe de forma económica y eficiente, de fácil producción.

Se analizaron varios modelos de estaciones meteorológicas y distintos elementos en el mercado.

# **El piezo eléctrico**

El nombre de piezoelectricidad viene del griego "piezein"que significa apretar/estrujar, en 1881 Pierre y Jaques Curie descubrieron el efecto de la piezoelectricidad cuando estudiando la compresión del cuarzo observaron desplazamiento en la carga del cuarzo y polarización de las cargas generando chispas, respecto al nombre de la piezoelectricidad fue propuesto por Hankel ese mismo año y así fue aceptado en el campo de estudio. Durante años este fenómeno resultó ser simplemente una curiosidad y no fue hasta la Primera Guerra Mundial cuando el científico Langeivn se le ocurrió que se podría utilizar para detectar submarinos ya que las vibraciones de las ondas acuáticas eran capaces de excitar láminas de cuarzo. Así que se podría decir que no fue hasta después de la Primera Guerra Mundial que se dieron cuenta que los materiales piezoeléctricos podían ser utilizados para detectar fuerza, presión o vibraciones.

# **Materiales piezo eléctricos**

Hasta día de hoy se conocen una buena cantidad de materiales que se pueden considerar piezoeléctricos, los más habituales suelen ser el cuarzo y la turmalina, además también se han diseñado polímeros como el PVDF (polímero fluoruro de Polivinilideno) muy utilizado en aplicaciones y con propiedades muy definidas. Algunos ejemplos de materiales piezoeléctricos utilizados son:

Cristales naturales como la sal de la Rochelle, cuarzo, topacio, azúcar de caña, etc.

Cristales artificiales como el ortofosfato de galio (GaPO4), langasite(La3Ga5SiO14), etc.

Cerámicas artificiales como el titanato de bario (BaTiO3), titanato zircanato de plomo (o5PbTiZr) también conocido como PZT y muy extendido en aplicaciones, tungstato sódico (Na2WO4), etc.

Polímeros como el polifluoruro de vinilideno (C2H2F2) más conocido como PVDF.

#### **Principios físicos de la piezoelectricidad**

Respecto a la teoría física del fenómeno piezoeléctrico, se produce por ejemplo en el cuarzo, formado por cristales de silicio y oxigeno, los cristales de silicio están cargados por una carga positiva y los átomos de oxígeno por una negativa. Cuando el cuarzo está en reposo los cristales de silicio y el oxígeno se encuentran dispersos uniformemente, pero cuando el cuarzo se somete a una compresión o un estiramiento estos cristales se desplazan hacía el lado en el que es ejercida la fuerza y genera una diferencia de potencial, así pues, también esta carga generada es proporcional a la fuerza ejercida sobre él. Por tanto, un esfuerzo mecánico generaría una diferencia de potencial en el material. Los materiales piezoeléctricos también son capaces de hacer el efecto inverso, al aplicar un campo eléctrico y generar vibraciones mecánicas, el ejemplo más sencillo de esto es por ejemplo algunos zumbadores. Otra característica es que los cristales para ser piezoeléctricos necesitan ser anisótropos, esto quiere decir que su estructura molecular no tiene un eje de simetría central para que sus moléculas se polaricen al aplicar un esfuerzo mecánico, los cristales que tienen una estructura moléculas con eje de simetría central no polarizan cuando se aplica un esfuerzo mecánico.

The direct piezoelectric effect

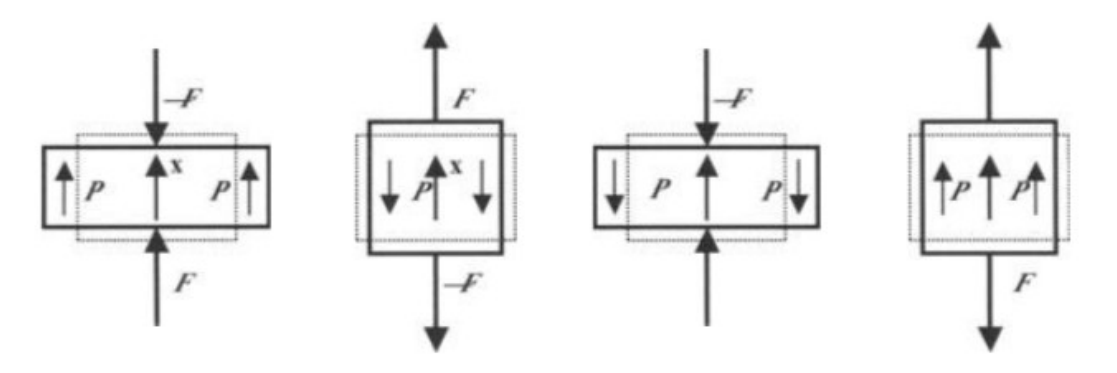

The converse piezoelectric effect

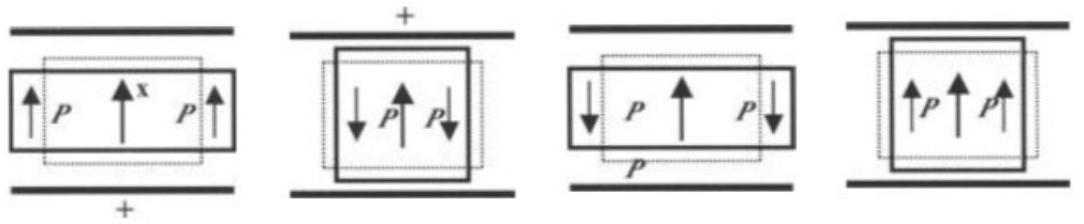

Left-Handed Quartz

Right-Handed Quartz

X-cut Quartz plate

Polarización del piezoeléctrico, directa e inversamente, debida a la simetría de su estructura.

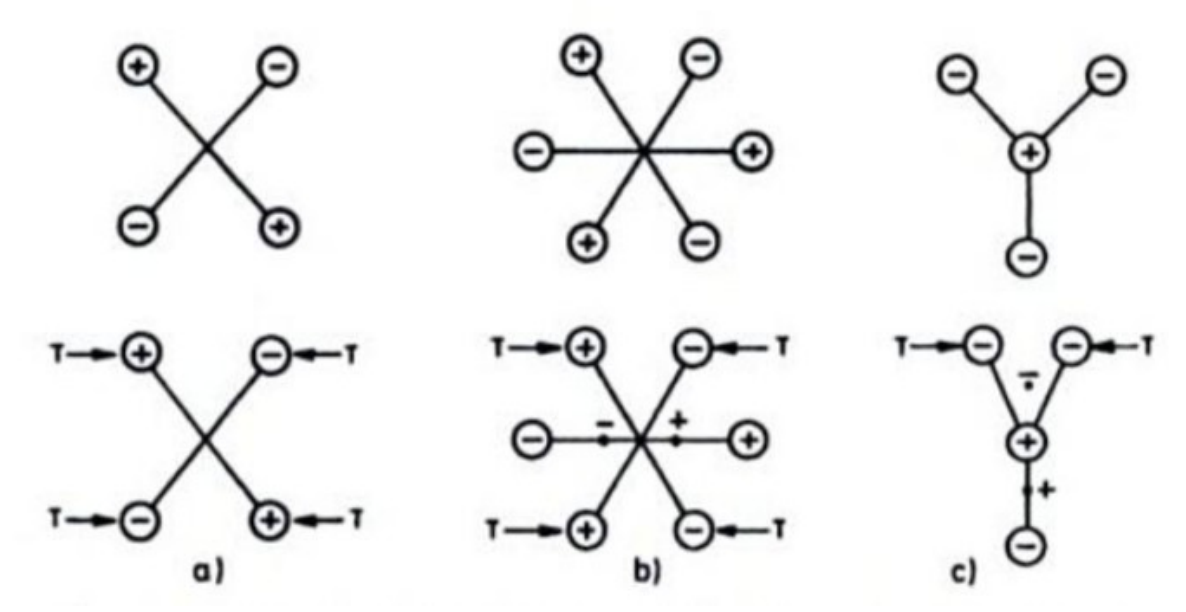

a) Simetría, no polariza. b) Polarización paralela al esfuerzo. c)Polarización perpendicular al esfuerzo.

Para relacionar el esfuerzo mecánico y la electricidad generada se hará mediante ecuaciones que aplicadas adecuadamente permitirán entender el comportamiento físico del fenómeno. A continuación, se explicarán las principales ecuaciones utilizadas:

El comportamiento lineal eléctrico del material:

$$
D = \varepsilon E
$$
  

$$
D = \varepsilon_{ij} E_{ij}
$$

Donde:

D es la densidad de la carga eléctrica desplazada

e es la permitividad (constante dieléctrica)

E es la magnitud del campo eléctrico.

# **Transductor:**

Bajo los principios explicados anteriormente de la piezoelectricidad buscamos transformar vibraciones de distintos impactos en impulsos eléctricos de distintas magnitudes. Por ende se desarrolló una estructura que permite aprovechar estas propiedades. Y para ello haremos uso de resortes.

#### Resortes:

Los resortes son componentes mecánicos de inmensa importancia que se utilizan para efectuar el movimiento, mejorar las capacidades de absorción de impactos, etc., en muchos productos. En otras palabras, los servicios de creación rápida de prototipos como Impresión 3d y Mecanizado CNC puede fabricar diferentes tipos de resortes empleados para efectuar y fabricar productos como relojes, teléfonos celulares, etc.

Algunos de los productos más utilizados incorporan resortes en su diseño. Esto requiere la necesidad de conocimiento y selección, y esto da lugar a la necesidad de comprender los resortes y sus aplicaciones.

# Principio de Primavera

Comencemos con algo sobre la primavera. Spring es un dispositivo que almacena energía cuando hay una aplicación de fuerza (de una carga) y libera la energía después de la eliminación de la carga. En condiciones normales, independientemente de los tipos de resortes utilizados en un producto, el resorte volverá a su forma original al retirar la carga.

El uso de resortes en cualquier producto se basa en Ley de Hooke. La ley de Hooke simplemente demuestra la relación entre la "fuerza" ejercida sobre un resorte y su elasticidad. En términos simples, la ley de Hooke establece que la fuerza necesaria para la compresión y extensión del resorte es directamente proporcional al desplazamiento.

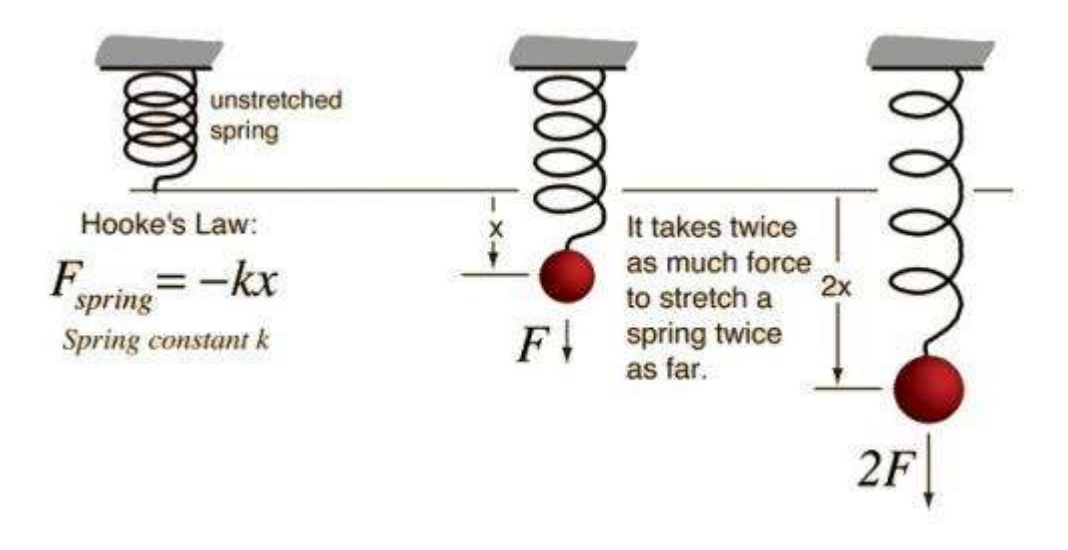

Matemáticamente la Ley de Hooke se expresa como F= -kX,

 $F =$  fuerza aplicada al resorte

 $X =$  desplazamiento del resorte (el valor negativo indica que la fuerza restauradora es opuesta a la dirección.

 $k = es$  la constante del resorte. Depende de los tipos de resortes y muestra rigidez.

#### **Resortes**

Los resortes están hechos de diferentes materiales, formas, funciones, etc., lo que requiere varias aplicaciones. Y los manantiales tienen tres categorías principales, y cada categoría tiene diferentes subcategorías.

#### **Primera categoría: resortes helicoidales**

Los resortes helicoidales son los tipos de resortes más comunes en la fabricación de productos. El alambre enrollado en forma de hélice (de ahí el nombre) con diferentes secciones transversales puede hacer resortes helicoidales. A continuación se muestran los tipos de resortes de categoría uno.

#### **1 - Resortes de compresión**

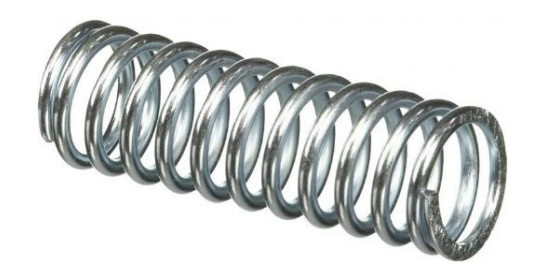

Los resortes de compresión son resortes helicoidales de espiral abierta con un diámetro espiral constante y una forma variable que resiste la compresión axial.

El ejemplo más sencillo de su aplicación es en el bolígrafo, donde es el responsable del efecto "popping". También es aplicable en válvulas y suspensión.

#### **2. resortes de extensión**

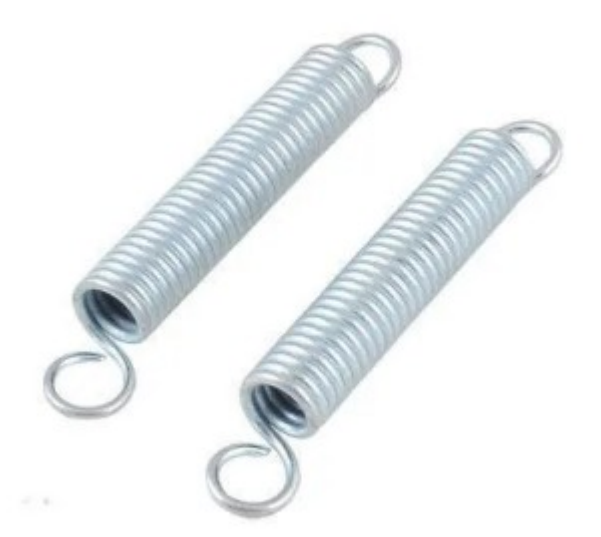

A diferencia de los resortes de compresión, los resortes de extensión son resortes helicoidales cerrados. Son adecuados para crear tensión, almacenar energía y usar la energía para devolver el resorte a su forma original.

Un ejemplo sencillo de sus aplicaciones es en puertas de garaje. Otros se encuentran en palancas de tracción, alicates de mordaza y máquinas de pesaje.

#### **3. Muelles de torsión**

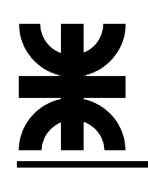

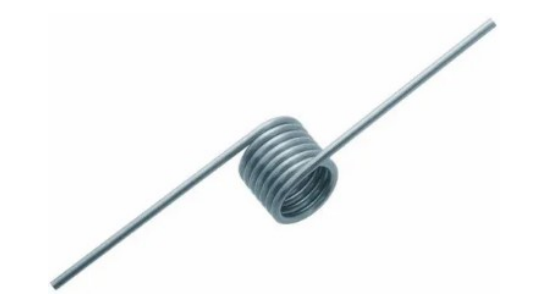

Un resorte de torsión se une a dos componentes diferentes usando sus dos extremos. Esto mantiene los dos componentes separados en cierto ángulo. Estos resortes usan dirección radial cuando la fuerza actúa radialmente debido a la rotación. Y lo que es más, Mecanizado CNC capacidades pueden producir resortes de torsión de dos cuerpos personalizados en grandes volúmenes.

Existen otras variedades de resortes pero ya con estos ejemplos existentes en el mercado local podemos diseñar un prototipo.

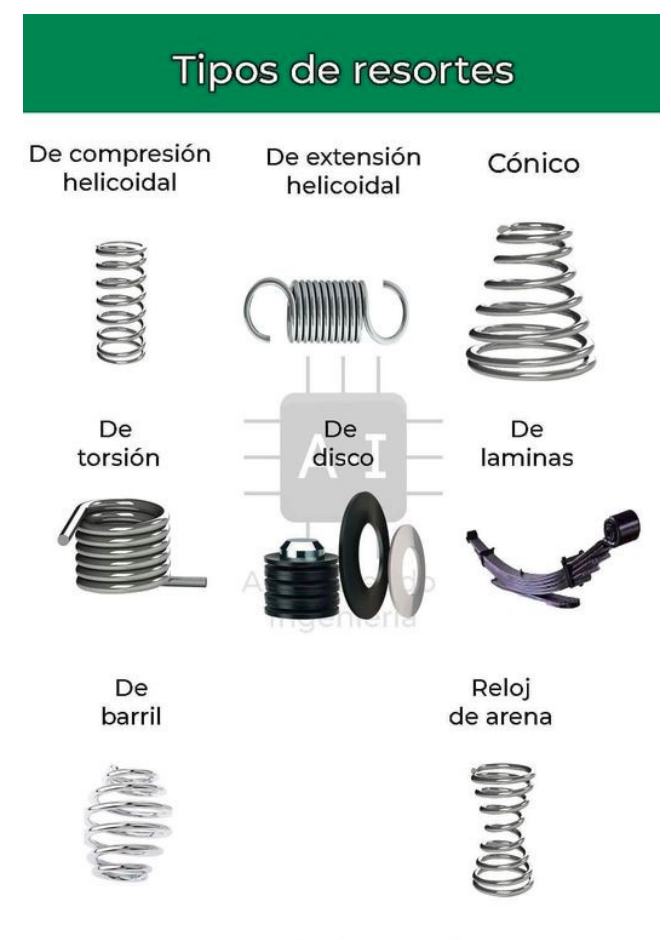

Aprendiendo Ingeniería

Se armó una estructura que tiene un elemento fijo y otro móvil. En la parte fija colocamos una estructura metálica que permita cierta

vibraciones, a través de tornillos tuercas y arandelas. Se ensayaron distintos tipos de resortes y se observaron las compresiones y expansiones de los mismos.

En la parte móvil se coloca sobre 4 tornillos con arandelas y se ubican dentro de las roscas de los tornillos distintos resortes y se tensionan con las tuercas para determinar que tan tenzo quedare respecto de los resortes y que tanto se mueve.

Como lo expresado en cada movimiento se coloca internamente en el sensor un piezo eléctrico, el cual se tenza a través de los resortes en las esquinas. La parte móvil se alinea con el piezo eléctrico y se coloca un resorte en entre medios de los mismos para genenerar una tensión mecánica.

Una vez armada esta estructura se pude observar que cuando se golpea o genera una vibración se alcanza a observar en el piezoeléctrico una pequeña diferencia de potencial cuando alguien golpea el dispositivo.

La misma es un valor dado en mili volt. Para poder trabajar con esta señal se procedió de la siguiente manera.

#### **Adaptación de impedancia y amplificación de la señal.**

Ahora buscaremos y trabajaremos en distintos modelos de amplificadores que nos permitan una mayor adaptación de la señal en función de la presión aplicada al sensor.

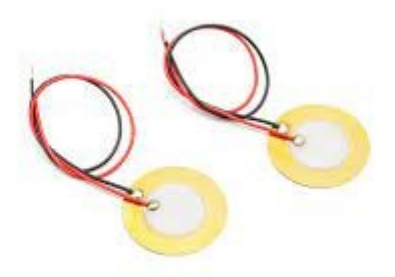

Iniciamos con el siguiente circuito:

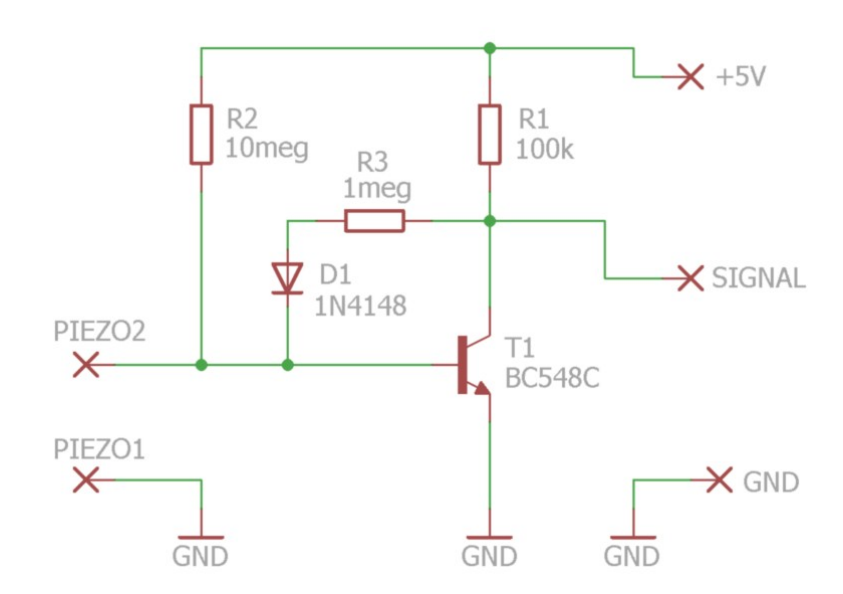

Características del circuito.

- Aumento de la sensibilidad. Obtén una buena señal en cada superficie.
- Referencia nivel muy cercano a cero y luego más dinámico.
- Con curva de respuesta aproximadamente logarítmica
- Eliminación total del peligro de sobrecargar las entradas. Entonces el maestro módulo no pierde comunicación, incluso si un elefante salta en el sensor.
- El circuito también puede funcionar con sólo tres componentes T1, R1 y R2. Adición de R3 y D1, obtienes una mejor resistencia a la saturación y un menor tiempo de recuperación (Incrementa la precisión para percusión y puede jugar más rápido).

#### **DE LOS COMPONENTES.**

Uso BC547B, Bc547c, BC548B, BC548C, Bc846b, BC846C o transistores similares. Debe ser un transistor NPN y debe terminar con "B" o mejor con "C" (la letra "B" indica un aumento de corriente alrededor de 300..400, Y de la "C" alrededor de la 500).

Si el transistor tiene una ganancia muy baja entonces la señal leída aumenta demasiado. Debemos controlar a este valor en reposo (No debemos mover el piezoeléctrico). El BC547C suele dar una señal alrededor de 25 (en 1000). Transistores con "B" daño final sobre 30. Si mides más de 40..50 entonces es bueno encontrar mayor ganancia de transistores.

Algunos piezoeléctrico tienen el positivo todo externo ', otros todo interno '. Cuando usted presione, la señal en ' HAL debe elevarse, Si no lo hace debe invertir, Rojo y marrón los cables que van al disco. Para la percusión es importante que la señal es la manera correcta, de lo contrario la señal llega tarde.

#### **AMPLIFICADOR PARA SENSOR PIEZOELÉCTRICO 741**

Este circuito amplifica las señales de sensores piezoeléctricos. La ganancia es determinada por el resistor de 100k a 1 M. La alimentación se puede hacer con tensiones de 6 a 15 V. La fuente de alimentación no necesita ser simétrica. El circuito es del libro Mechatronics Sourcebook de Newton C. Braga, publicado en los Estados Unidos. Se pueden utilizar amplificadores operacionales equivalentes.

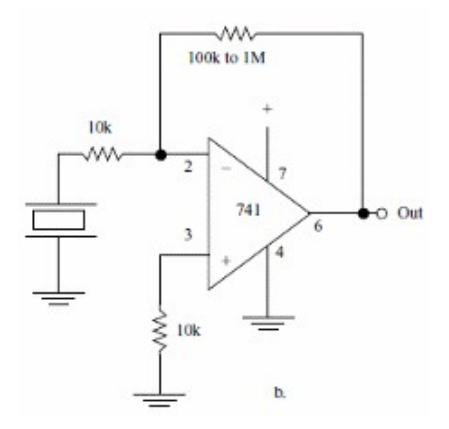

#### **AMPLIFICADOR PARA TRANSDUCTOR PIEZOELÉCTRICO**

Los amplificadores operacionales con transistores de efecto de campo en la entrada son ideales para aplicaciones en las que las fuentes de señales son de alta impedancia, como en el caso de los transductores piezoeléctricos. El circuito presentado en la figura tiene estas características, posibilitando el uso de resistores de polarización de valores muy altos. La red formada por R1 y C1 determina el corte inferior del rango de frecuencias. La fuente de alimentación utilizada debe ser simétrica y los amplificadores operacionales de las mismas características se pueden utilizar.

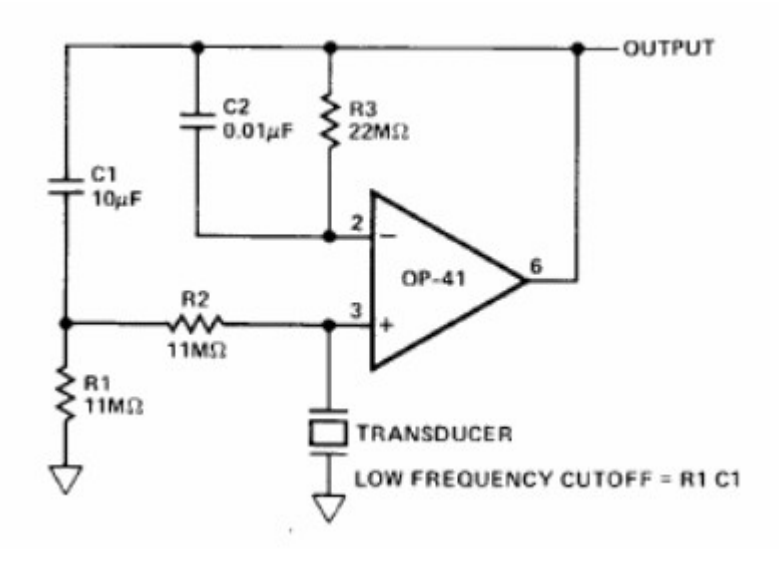

#### **AMPLIFICADOR PARA TRANSDUCTOR PIEZOELÉCTRICO**

El circuito del sensor de efecto piezoeléctrico requiere dos conexiones.

1. La fuente de alimentación de 5V debe conectarse en el pin 1, es decir, en /+5V.

2. La tierra debe conectarse en el pin 6, es decir, en el GND.

3. La salida del sensor de efecto piezoeléctrico debe conectarse en el pin 3, es decir, en el B/AIO0.

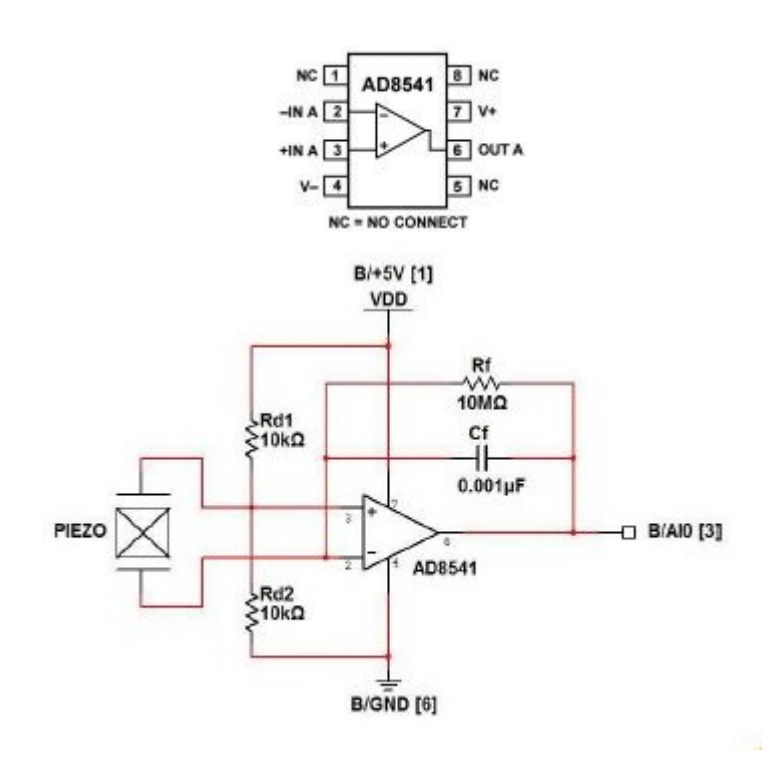

#### **REDUCCIÓN DE LA SENSIBILIDAD DEL SENSOR**

Este adaptadores son muy sensibles. En algunos casos puede necesitar disminuir la sensibilidad. Sería difícil aumentarlo, pero hay muchas maneras de reducirlo.

- 1 Mecánicamente mitigar las vibraciones, materiales blandos.
- 2 Interponer una capa de espuma, entre la superficie que vibra y los sensores. Esto también protege los sensores.
- 3 Reducir la sensibilidad del circuito eléctricamente sustituyendo R2 con una resistencia poco a poco baja. Los valores a utilizar son 10 Mega (sensibilidad máxima), 4.7 Mega, 2.2 Mega, 1 Mega y 470 K (sensibilidad mínima). No debe ir a continuación a 470 K, de lo contrario la tensión ya no podría alcanzar el valor máximo, y perderíamos parte de la dinámica.

Métodos mecánicos para atenuar las vibraciones y la reducción de R2 pueden usarse juntos, para casos extremos (por ejemplo, para los cuales fuera de cajas de madera, con gorila juega tambores y volúmenes exagerados en el escenario).

Como principio general debe mitigar bastante, para hacer que la batería insensible a las vibraciones, causada por el bajo y el cajón se (Bombo de pedal). Son los mismos problemas que se producen, amplificador pilas normales de micrófonos. Los ingenieros utilizan para resolverlos con cinta adhesiva y trapos.

### **LOS PIEZOELÉCTRICOS SE APLICAN A LA SUPERFICIE QUE VIBRA**

Inicialmente pensamos que los piezoeléctricos trabajaban por compresión por lo que hemos probado varios métodos de aplicación en diferentes tamaños y pesos. Entonces descubrimos los piezoeléctricos trabajan para giro, por lo que las pesas no sirven.

Basta con aplicar los piezoeléctricos con cinta de doble cara (tipo grueso). Cuidado con que una vez aplicado no serán capaces de mover o eliminar. Tirando de la curva y rotura.

Hay muchas variables, material de apoyo, la fuerza con la que golpee, jugando con los palillos o los dedos, cualquier espuma para amortiguar la vibración, el punto en que los discos. Lo que debe llegar es a tocar piano y forte en una manera agradable, como se muestra en las fotos siguiente.

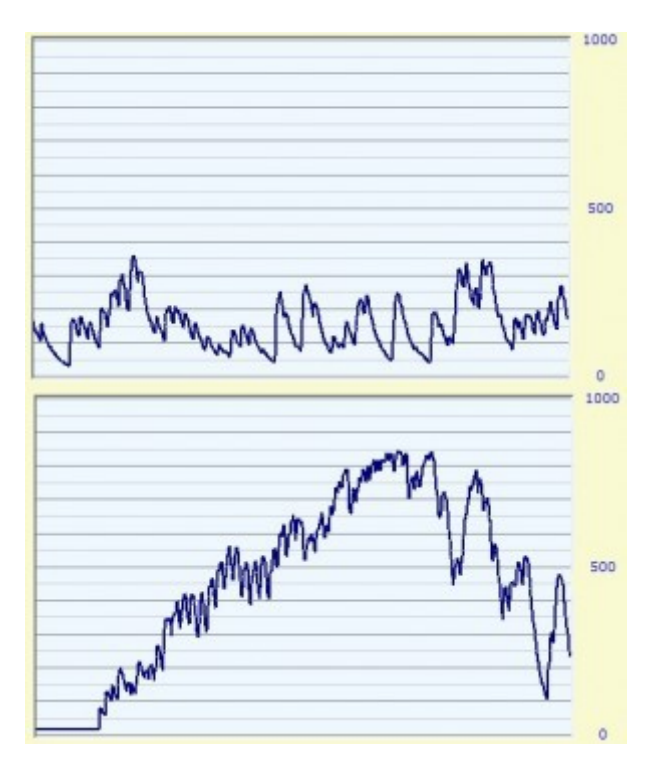

 La primer imagen muestra la señal de rastreo en la piel o tambores los dedos ligeramente.
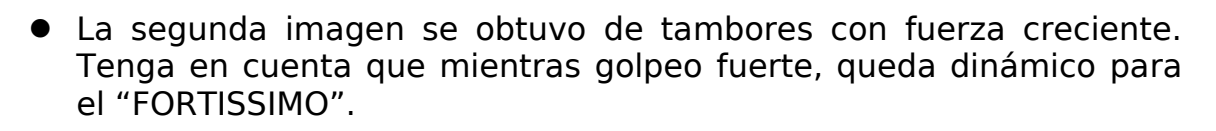

#### **Pruebas en los sensores piezoeléctricos**

A continuación se observa un ejemplo. Es importante para dntender un concepto. Tenga en cuenta que la espuma tiene dos lados con dos tiras de cinta de doble cara y que el centro fue vaciado con las tijeras. Así, presionando en el medio, el piezoeléctrico se embarca, con la parte inferior central, y los lados en la parte superior '.

Los piezoeléctricos trabajan para giro, no por la presión y es importante que cuando se presione, el giro sea en la dirección correcta. La señal derecha provoca una señal negativo en la base del transistor.

No puede confiar en el hecho de que el centro siempre es positivo, siempre se debe verificar que la señal sea correctamente polarizada.

Para verificar que el piezoeléctrico está en la dirección correcta, con el osciloscopio, conecta al piezoeléctrico y utiliza disparo único.

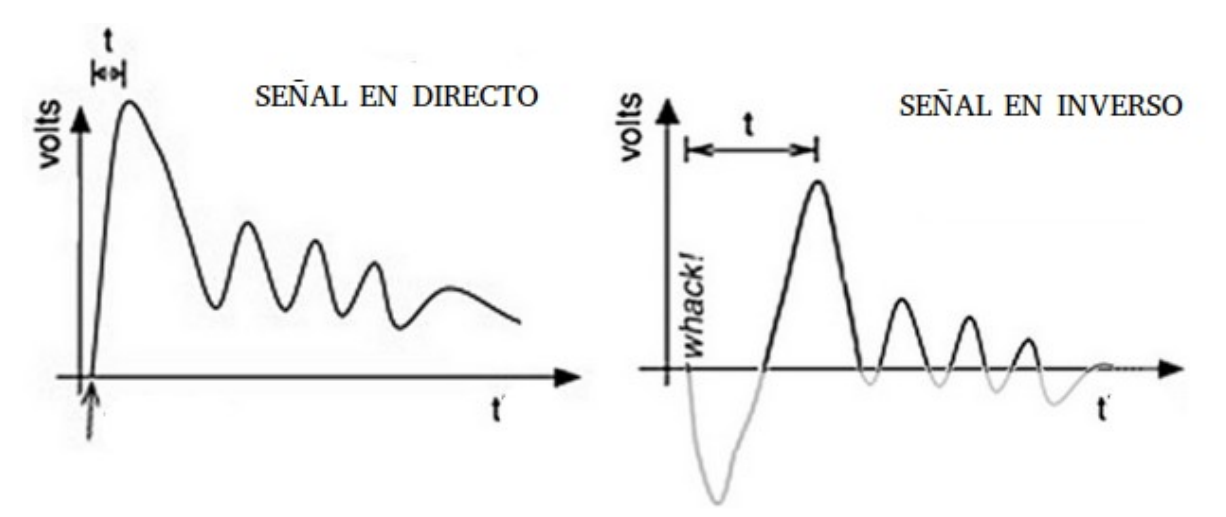

La demora entre la percusión y el sonido ("t" en imágenes) debe ser al menos 1, de lo contrario se hace difícil jugar en el tiempo. La señal en cambio provoca un desfase muy grande (la imagen de la derecha). Y, lo que es peor, con la señal por el contrario, el tiempo de retardo se alarga y se acorta dependiendo de la intensidad con la que golpee. Entonces se vuelve imposible de realizar con un ritmo preciso.

Si la señal es por el contrario puede extraer el piezoeléctrico e insertarlo boca abajo. O puede invertir los dos cables que van todos ' adaptador. Mejor invertir los cables del adaptador, porque los piezoeléctricos son delicados y es mejor no soldar varias veces.

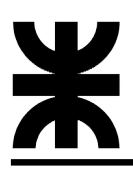

### **Etapa 3:**

### **Desarrollo del la base de datos y la página web**

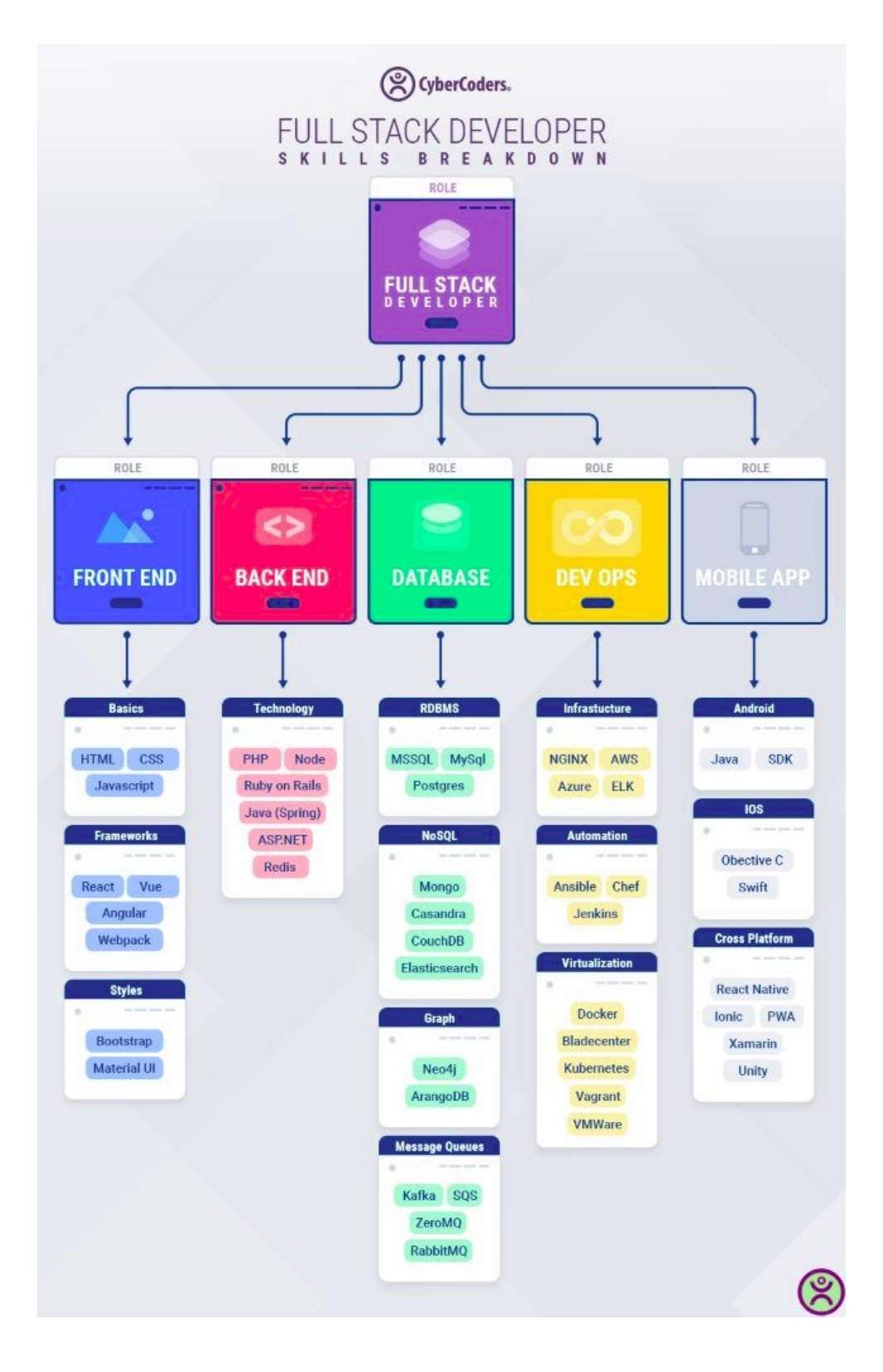

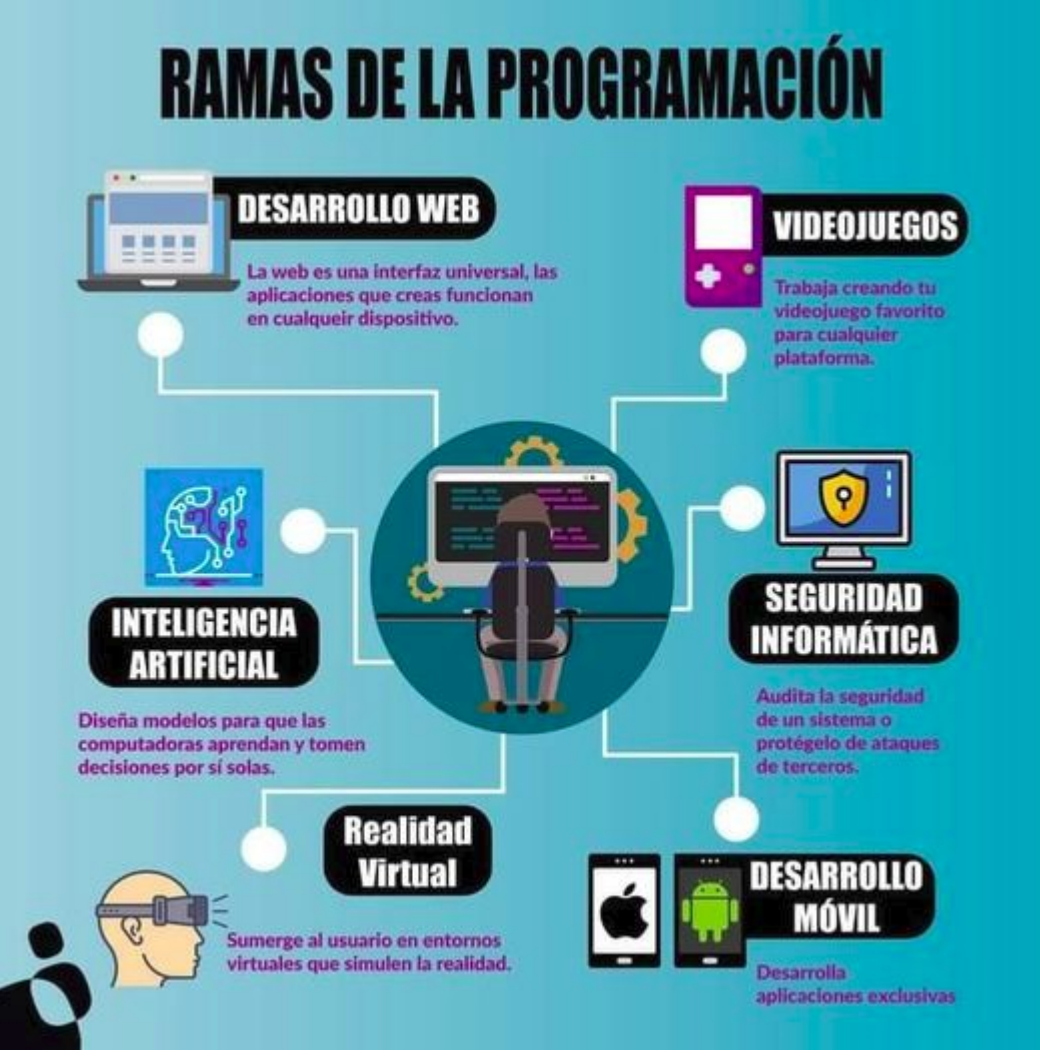

## **Full Stack Developer**

Un desarrollador Full Stack es un profesional versátil capaz de desenvolverse en un desarrollo web tanto en la parte del cliente (Front End) como del servidor (Back End). Es un perfil muy completo, con amplios conocimientos y herramientas que le permiten afrontar cualquier fase en la construcción de un software.

Un desarrollador Full Stack es un profesional versátil capaz de desenvolverse en un desarrollo web tanto en la parte del cliente (Front End) como del servidor (Back End). Es un perfil muy completo, con amplios conocimientos y herramientas que le permiten afrontar cualquier fase en la construcción de un software.

Al contrario de lo que habitualmente se piensa, no es una figura que deba hacerlo todo. Realmente, lo que debe es ser capaz de entender las dos partes de la programación y de atender simultáneamente los retos que surjan en ambas. De hecho, aunque se maneje en ambos lados, lo normal es que dedique la mayor parte de su tiempo a trabajar en uno de ellos.

En definitiva, un desarrollador Full Satck es un profesional híbrido, con un perfil técnico muy completo, que tiene experiencia implementando soluciones en Front End y Back End y dispone de capacidad para comunicarse de forma efectiva con el resto del equipo.

#### **¿QUÉ SE NECESITA PARA CONVERTIRTE EN FULL STACK?**

Para que un desarrollador Full Stack pueda desempeñar satisfactoriamente estas funciones, debe poseer una serie de **conocimientos y habilidades.** A continuación vamos a analizar qué lenguajes de programación, frameworks y tecnologías debe dominar un desarrollador para convertirse en Full Stack:

#### **Lenguajes y herramientas para ser Full Stack**

**Git**

Utilizar softwares de control de versiones como Git para controlar los cambios en el código y poder trabajar de manera colaborativa. Es, sin duda, uno de los requisitos básicos para convertirte en desarrollador Full Stack a día de hoy.

#### **Lenguajes de programación Front End**

Para poder proporcionar una buena experiencia de usuario, es fundamental que un desarrollador Full Stack domine los lenguajes y tecnologías del lado del cliente (Front End). Así, resulta esencial que controlen HTML, CSS y JavaScript. Además, deben manejar frameworks como React, Angular o Vue.js y saber utilizar las librerías de JavaScript.

#### **Lenguajes y frameworks de Back End**

Para dominar la parte del servidor, un desarrollador Full Stack debe conocer lenguajes de programación como Java, Python, .NET o Node.js, si bien en los últimos años otros como Kotlin han ido ganando fuerza. Precisamente, en Profile utilizamos este lenguaje para nuestros desarrollos Back End.

Dependiendo del lenguaje que se decida utilizar para el Back End, el desarrollador deberá familiarizarse con unos marcos u otros. En este artículo puedes revisar los principales frameworks de Java que se emplean en hoy en día.

#### **Bases de datos**

Un desarrollador Full Stack debe dominar el almacenamiento en memoria y saber gestionar bases de datos, tanto relacionales como no relacionales, para almacenar eficientemente los datos y proporcionar el acceso a los mismos cuando sea necesario. Debe ser capaz de determinar qué opción es la más conveniente en cada momento y cómo conectarla al lenguaje utilizado en el Back End.

#### **Arquitectura web**

Para desarrollar aplicaciones web con cierta complejidad y garantizar su mantenimiento y escalabilidad, un desarrollador Full Stack debe saber estructurar adecuadamente el código, almacenar eficientemente los datos y determinar dónde tendrán lugar determinadas tareas. En definitiva, debe saber de arquitectura web y, en la actualidad, concretamente estar familiarizado con la arquitectura de microservicios.

#### **Otros conocimientos**

Además de dominar lenguajes y frameworks Back End, bases de datos y arquitectura web, para manejar la parte del servidor un desarrollador Full Stack debe tener conocimientos también sobre protocolos HTTP y REST, APIs, lógica de negocio, asincronía, etc.

#### **Instalación de XAMMP**

XAMPP es un servidor independiente de plataforma, software libre, que consiste principalmente en la base de datos MySQL, el servidor web Apache y los intérpretes para lenguajes de script: PHP y Perl.

XAMPP es básicamente un paquete que ayuda a instalar todo lo necesario para poner en marcha un servidor web con todo lo que necesita para funcionar. En concreto, el software de servidor web Apache, el software de de base de datos MariaDB, el lenguaje de desarrollo web PHP y PERL, un lenguaje de programación dinámico.

XAMPP es una distribución de Apache que incluye diferentes softwares libres. El nombre es un acrónimo compuesto por las iniciales de los programas que lo constituyen:

- 1. **Linux:** Es el sistema operativo donde estará instalado nuestra aplicación. A diferencia de Windows, Linux es una distribución libre que es segura, no requiere pago de licencias y tiene alto rendimiento.
- 2. **Apache:** el servidor web de código abierto es la aplicación usado globalmente para la entrega de contenidos web. Las aplicaciones del servidor son ofrecidas como software libre por la Apache Software Foundation.
- 3. **MySQL/MariaDB:** XAMPP cuenta con uno de los sistemas relacionales de gestión de bases de datos más populares del mundo. En combinación con el servidor web Apache y el lenguaje PHP, MySQL sirve para el almacenamiento de datos para servicios web. En las versiones actuales de XAMPP esta base de datos se ha sustituido por MariaDB.
- 4. **PHP:** es un lenguaje de programación de código de lado del servidor que permite crear páginas web o aplicaciones dinámicas.

Es independiente de plataforma y soporta varios sistemas de bases de datos.

5. **Perl:** este lenguaje de programación se usa en la administración del sistema, en el desarrollo web y en la programación de red. También permite programar aplicaciones web dinámicas.

### **Instalación de XAMPP en Linux**

Se descarga la última versión y se procede de la siguiente forma:

- Abrir una ventana de terminal (menú Aplicacions > Accessoris > Terminal)
- Moverse al directorio dónde se haya descargado el fichero descargado xampp-linux-1.7.4.tar.gz (en Firefox /home/usuario/Baixades, donde usuario es el nombre del usuario), con la orden:
	- cd /home/usuario/Baixades
- Descomprimir el fichero descargado en el directorio /opt, con la orden:
	- sudo tar xvfz xampp-linux-1.7.4.tar.gz -C /opt

Al utilizar el comando sudo, nos pedirá la contraseña de administrador para continuar

- Para iniciar los servidores, hay que escribir la orden:
	- sudo /opt/lampp/lampp start
- Para detener los servidores, hay que escribir la orden:
	- sudo /opt/lampp/lampp stop
- Para detener y reiniciar los servidores, hay que escribir la orden:
	- sudo /opt/lampp/lampp restart
- Para abrir el panel de control, hay que escribir la orden
	- sudo /opt/lampp/share/xampp-control-panel/xamppcontrol-panel

Hacemos la prueba

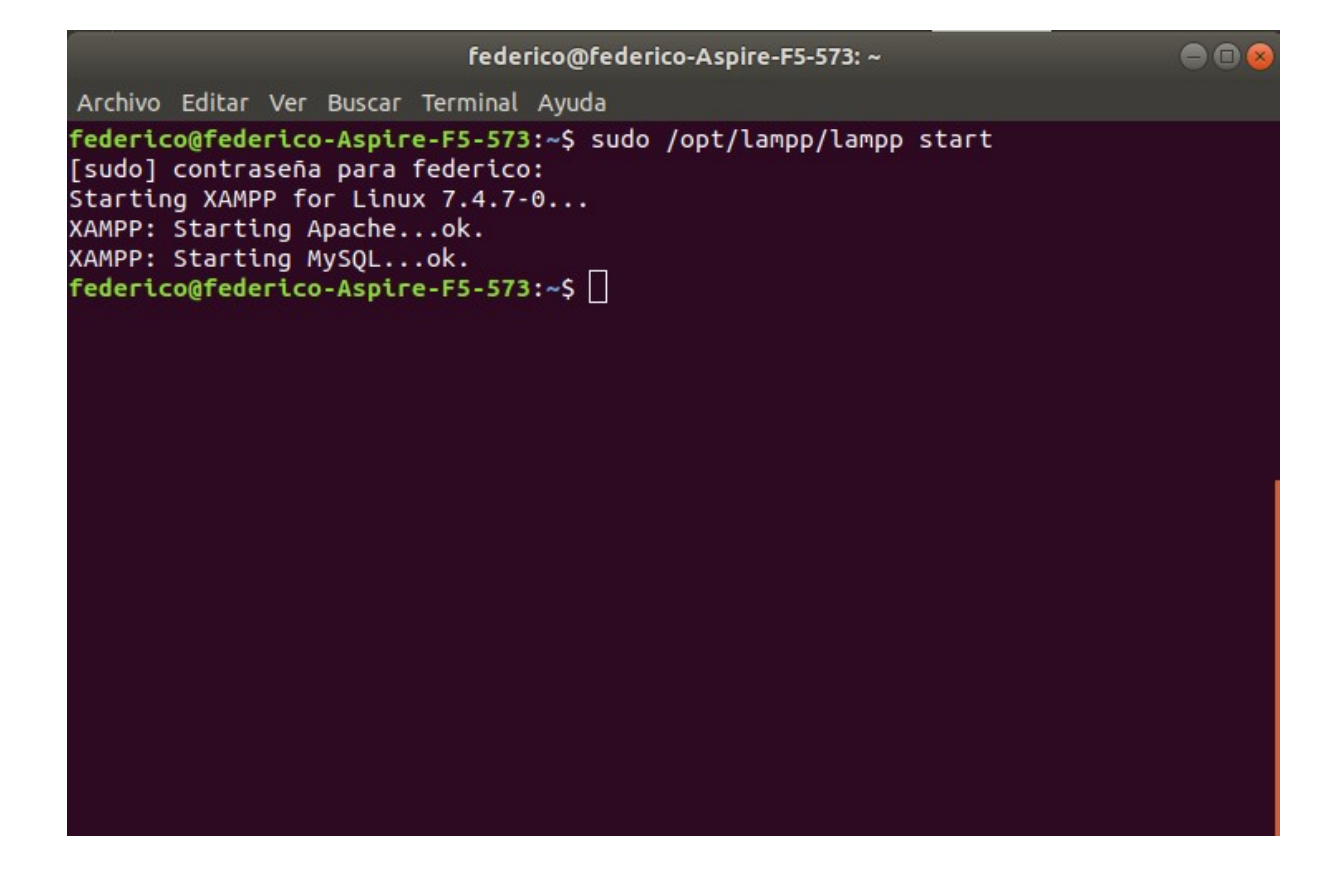

### Luego revisar si esta cargado. <http://localhost/dashboard/phpinfo.php>

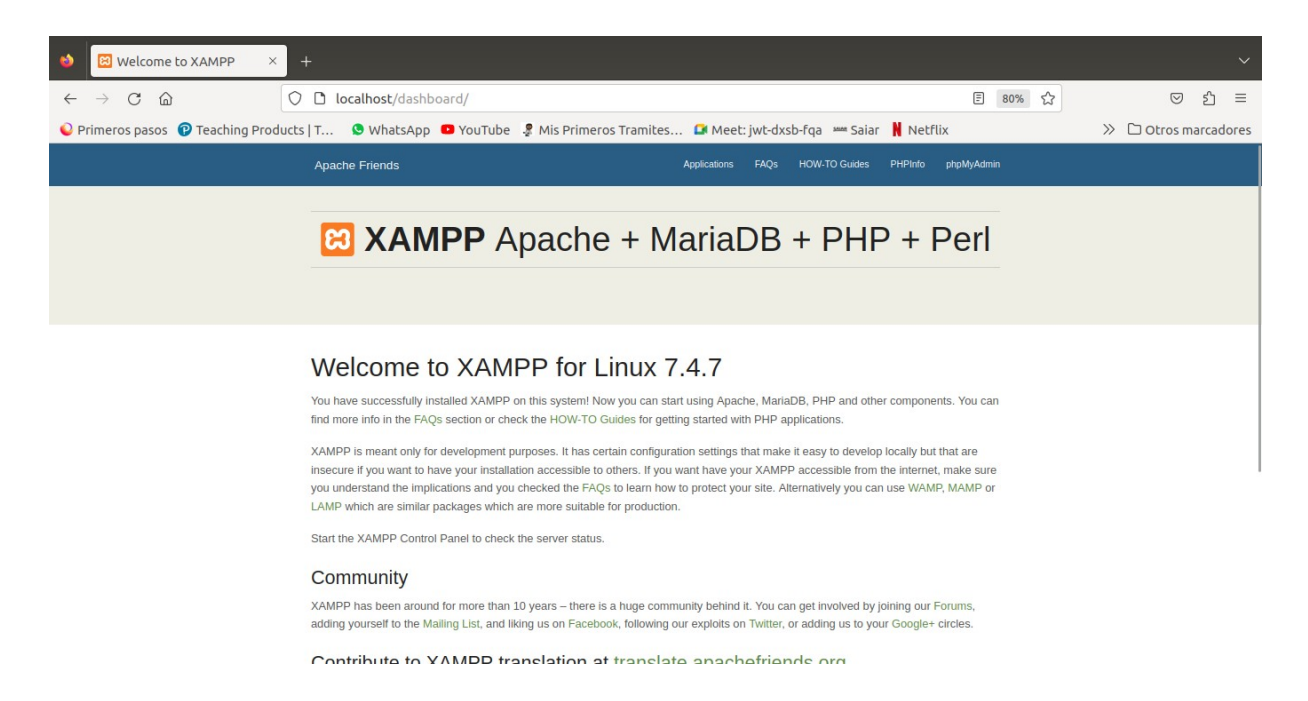

#### **MySQL**

Es un sistema de bases de datos de Oracle que se utiliza en todo el mundo para gestionar bases de datos. Se basa en el álgebra relacional y se utiliza principalmente para el almacenamiento de datos de diversos servicios web. Los CMS más conocidos que utilizan MySQL son, por ejemplo, WordPress y TYPO3.

MySQL es, como su nombre indica, un sistema de gestión de bases de datos relacionales o SGBD basado en SQL. En la actualidad, este software de código abierto forma parte de Oracle, la empresa que también desarrolló el lenguaje de programación Java.

MySQL almacena, gestiona y muestra datos en tablas. Funciona como un sistema cliente-servidor. Mientras que la base de datos actúa como un servidor en el que se almacena toda la información relevante, el software puede verse como un cliente. Con la ayuda del software, los usuarios de la base de datos relacional pueden formular diversas consultas, denominadas "queries", en el lenguaje de consulta SQL y enviarlas al sistema de base de datos. Estos son procesados por MySQL, por lo que el acceso a los datos es también una parte importante de MySQL.

MySQL se caracteriza por un alto grado de independencia de la plataforma. Los usuarios pueden utilizar MySQL en más de 20 plataformas diferentes, incluidos los sistemas operativos comunes Windows, MacOS y Linux. Además, MySQL es fácil de instalar.

"**Si ya tienes instalado xampp, no tienes q instalar MySql pues al momento de instalar xampp, ya se instalo MySql y apache, solo debes de usar el MySql preinstalado."**

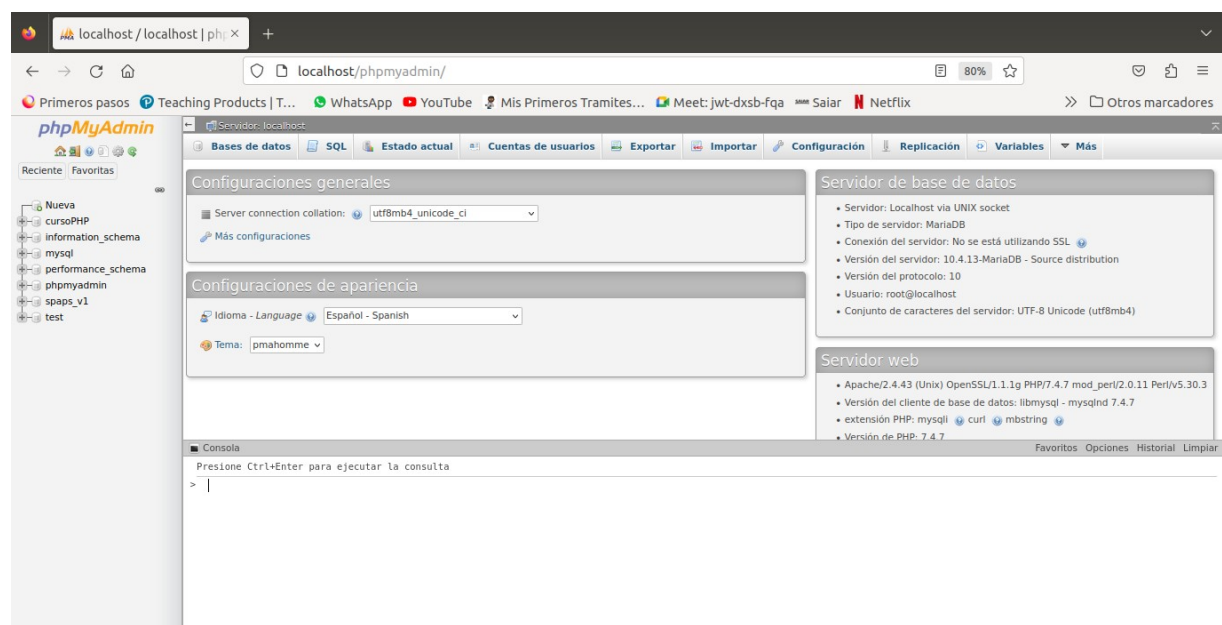

### **Crear una tabla en la base de datos**

En primer lugar se crea la estructura de la propia tabla. El comando es el siguiente.

CREATE TABLE nombre (columna1 VARCHAR(20), columna2)

A continuación se añade una línea a la tabla. Para añadir información, línea por línea, a la base de datos se utiliza el comando "insert". Siguiendo con el ejemplo anterior, la línea queda de la siguiente manera:

INSERT INTO Registro de clientes VALUES ('Madrid', '30');

A continuación se registran el resto de datos que van a conformar la base de datos MySQL. Para visualizar la tabla se ingresa el siguiente comando:

show databases;

y a continuación se selecciona la base de datos escribiendo:

select \* from nombre

"Nombre" representa el nombre de la base de datos.

#### **PHP**

Acrónimo recursivo de PHP: Hypertext Preprocessor es un lenguaje de código abierto muy popular especialmente adecuado para el desarrollo web y que puede ser incrustado en HTML.

Esto significa que cualquiera puede hacer cambios en su estructura. En la práctica, esto representa dos cosas importantes:

- 1 es de código abierto, no hay restricciones de uso vinculadas a los derechos. El usuario puede usar PHP para programar en cualquier proyecto y comercializarlo sin problemas.
- 2 está en constante perfeccionamiento, gracias a una comunidad de desarrolladores proactiva y comprometida.

El PHP generalmente es definido como un lenguaje del lado del servidor. Esto significa que se aplica en la programación que tiene lugar en el servidor web responsable de ejecutar la aplicación o, más a menudo, en un sitio web.

Este trabajo previo permite cargar los elementos de una página antes de mostrarlos al usuario que accede a un sitio web, por ejemplo.

El código PHP se ejecuta en el servidor que, al leer los comandos, puede activar todos los elementos funcionales y la interfaz visual del sitio web.

Quizás, la aplicación principal del lenguaje PHP, cuando hablamos de la web, es estructurar sitios web en WordPress.

La simplicidad para aprender a usarlo y el desarrollo del código abierto le facilita el trabajo a los profesionales que eligen estructurar sitios web utilizando la plataforma, pues a medida que avanzan las configuraciones y ediciones se simplifican aún más.

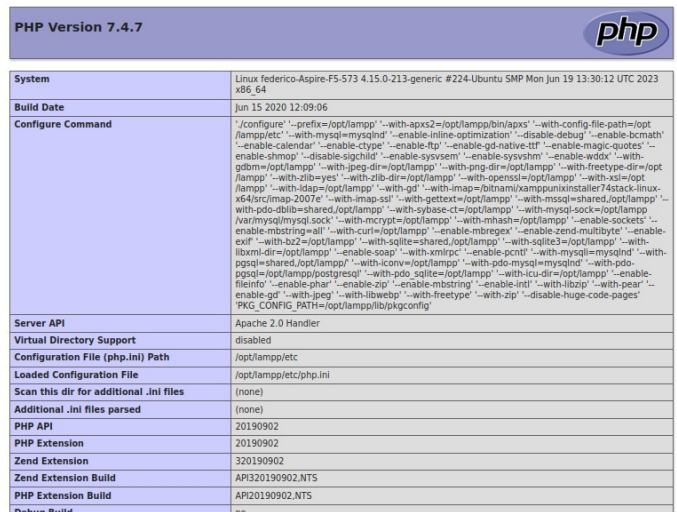

### **Modelo-Vista-Controlador**

La Vista presenta la información obtenida con el modelo de manera que el usuario la pueda visualizar. El Controlador, dependiendo de la acción solicitada por el usuario, es el que pide al modelo la información necesaria e invoca a la plantilla (de la vista) que corresponda para que la información sea presentada.

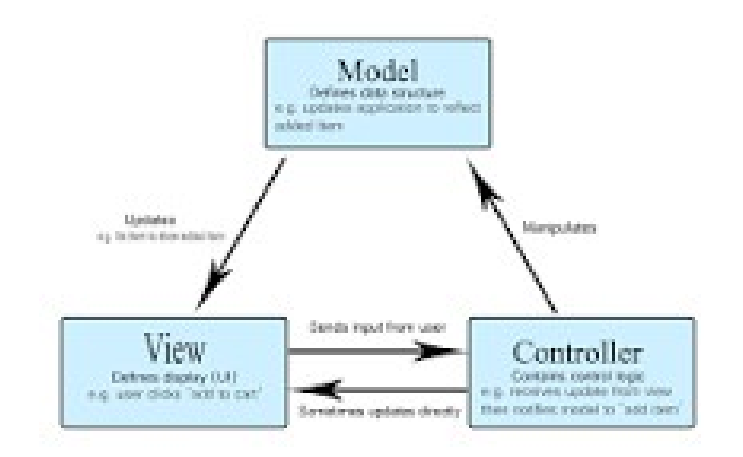

### **CARACTERÍSTICAS DEL MVC**

El patrón Modelo-Vista-Controlador para el diseño de aplicaciones Web es un estándar de la industria en el mundo Java. Hay muchos libros y recursos excelentes disponibles sobre el tema que ayudan a acelerar el proceso de aprendizaje para el equipo de desarrollo. En un breve repaso, MVC viene de Model, View, Controller, o bien: Modelo, Vista y Controlador. La idea básica de este patrón es separar nuestros sistemas en tres capas, el Modelo, la Vista y el Controlador.

- El Modelo se encarga de todo lo que tiene que ver con la persistencia de datos. Guarda y recupera la información del medio persistente que utilicemos, ya sea una base de datos, ficheros de texto, XML, etc.
- La Vista presenta la información obtenida con el modelo de manera que el usuario la pueda visualizar.
- El Controlador, dependiendo de la acción solicitada por el usuario, es el que pide al modelo la información necesaria e invoca a la plantilla(de la vista) que corresponda para que la información sea presentada.

Hay algo de esfuerzo necesario para aprender a utilizar un marco MVC en php. Sin embargo, para el desarrollador de aplicaciones Web grandes, este esfuerzo debe ser recompensado por los numerosos beneficios de utilizar un patrón de diseño MVC, tales como:

Aplica la modularidad y la partición de aplicación.

Aumenta la creación de roles específicos en el desarrollo.

Aumenta la capacidad de gestión de código.

Aumento de la extensibilidad del código (Capacidad de adaptación a cambios).

#### **Sublime Text**

Se anuncia como un «sofisticado editor de texto para código, markup y prosa». Lanzado originalmente hace más de una década, en enero de 2008, Sublime Text se encuentra ahora en su cuarta versión principal y es compatible con Mac, Windows y Linux.

En su esencia, Sublime Text es como una navaja suiza que puede aplicarse a cualquier caso de uso o problema que implique la manipulación de texto.

A primera vista, Sublime Text puede parecer un editor de texto que sólo es útil para los desarrolladores. Aunque es una gran herramienta para los desarrolladores, también es una potente aplicación para escritores y blogueros.

#### **Ejecuta rápidamente el código**

A diferencia de los editores de texto tradicionales, Sublime Text te permite ejecutar código directamente dentro de la aplicación. Esto es especialmente útil para proyectos más sencillos como pequeños scripts de Bash o Python.

Por ejemplo, si estás escribiendo un sencillo script de Python para extraer datos de una lista de URLs, configurar un Terminal separado para depurar el código es menos conveniente que ejecutar el script directamente en Sublime Text.

#### **Ejecuta el código en Sublime Text.**

Para ejecutar código en Sublime Text, ve a Tools > Build System, y selecciona el lenguaje para tu código (Sublime viene con soporte para varios lenguajes como Python, Ruby, Bash y más). A continuación, pulsa Cmd+B en Mac o Ctrl+B en Windows para ejecutar tu código.

#### **Edición multilínea**

Hay todo tipo de situaciones en las que puedes necesitar editar varias líneas de un documento de texto simultáneamente. Imagina que tienes una lista de dominios, y necesitas añadir http:// a cada línea. Claro que puedes ir línea por línea, pero eso podría llevar mucho tiempo.

#### **Edición multilínea en Sublime Text**

Con Sublime Text, puedes seleccionar todas las líneas que quieras editar, pulsar Shift+Cmd+L, ¡y editar todas las líneas simultáneamente!

Como puedes ver, aunque Sublime Text tiene incorporadas funciones avanzadas orientadas a los desarrolladores, también hay una variedad de potentes herramientas como la compatibilidad con regex y la

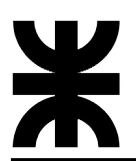

edición multilínea que, sin duda, también son útiles para los no desarrolladores.

Ahora que tienes una idea general de lo que puede hacer Sublime Text, vamos a profundizar y a conocer más sobre la aplicación.

#### **Fragmentos de texto**

Quizá la característica más potente (especialmente para los programadores) que tiene Sublime Text son los fragmentos de texto.

Todos sabemos que escribir código puede ser a veces engorroso. Los fragmentos de texto de Sublime Text proporcionan una forma rápida y sencilla de insertar bloques de texto que aparecerán repetidamente en cualquier proyecto.

Lo que hace que estos fragmentos de texto sean aún mejores es que son fáciles de entender y bastante sencillos de escribir. Esta herramienta ayuda a los desarrolladores a ahorrar tiempo y a eliminar muchos errores durante el desarrollo.

Escribe la palabra «trigger» y pulsa el botón de tab para iniciar un fragmento de texto.

#### **Desarrollo de página web**

Una vez determinada la estructura general de la página web, se procedió al desarrollo de la misma. Tendremos:

- Página principal donde se realizan las consultas.
- Página secundaría donde accede como usuario o como administrador.
- Página donde se accede como administrador de los datos.
- Página donde accede el usuario.

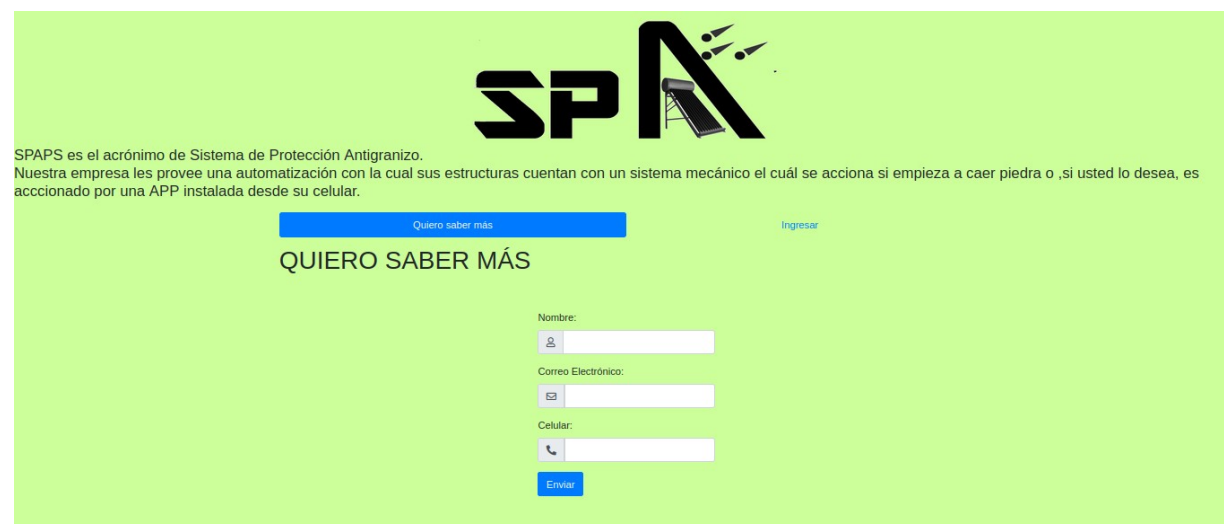

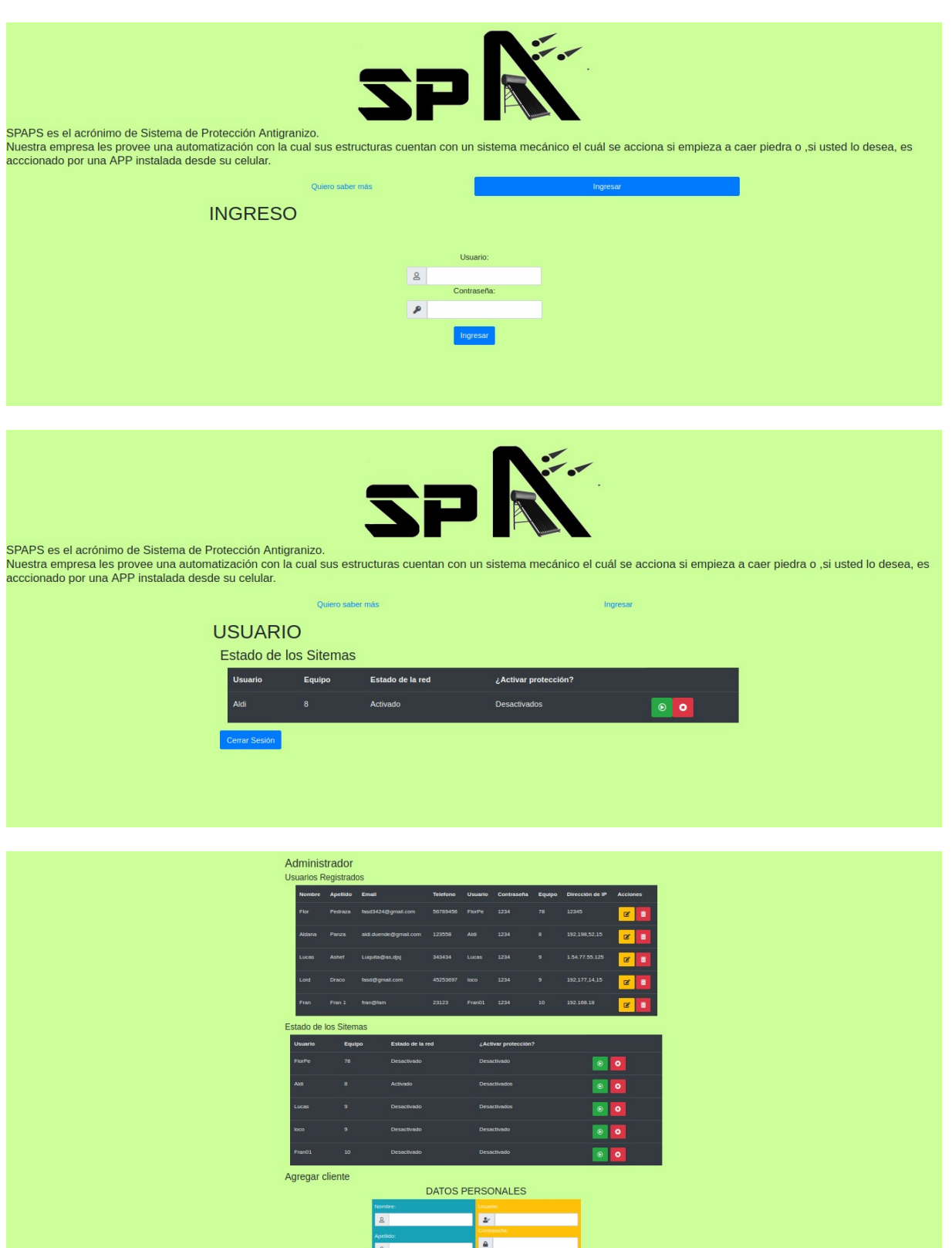

Donde se llegó a esta versión a través de varias versiones.

#### **Index of /SPAPS**

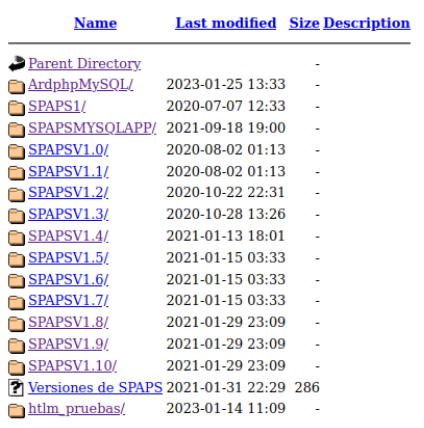

Por ende el MVC para la versión 1.10

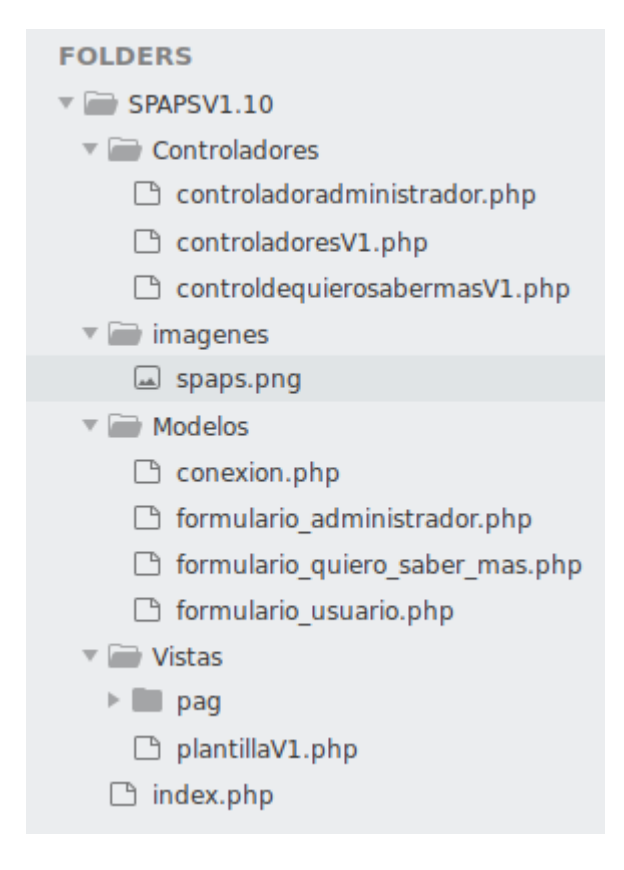

### **Etapa 4: Desarrollo de la App. Android Studio**

Normalmente, toda aplicación, herramienta, página, o servidor digital que ofrece algún tipo de tarea en internet, posee lenguajes de programación o entornos de trabajo especializados. Por ejemplo, Python, que es un lenguaje muy utilizado en el desarrollo de Inteligencia Artificial.

Así, tal cual, pasa con el sistema operativo Android. Todas las aplicaciones y herramientas que se desarrollan para este SO en concreto, poseen su propia área o entorno de trabajo. Ese entorno es Android Studio, que permite una flexibilidad en cuanto al desarrollo de características y funciones que puede tener una herramienta o app de dicho sistema.

Este entorno sirve para que las aplicaciones que se estén desarrollando sean mucho más eficiente y autosuficientes. Esto permite, incluso, tener compatibilidades con otros sistemas o plataformas.

#### **LENGUAJES PARA ANDROID STUDIO**

**"DESDE SIEMPRE, EL SISTEMA OPERATIVO DE ANDROID SE HA DESARROLLADO A TRAVÉS DEL LENGUAJE DE PROGRAMACIÓN JAVA. NO HAY QUE CONFUNDIR PROPIAMENTE ANDROID STUDIO CON UN LENGUAJE, YA QUE ESTO ES SOLO EL ENTORNO PARA DESARROLLAR EL CÓDIGO JAVA, PARA QUE SE PUEDAN CREAR LAS APLICACIONES PROPIAMENTE DICHAS."**

Sin embargo, como se pudo observar en el punto anterior de las características, esta plataforma de trabajo también puede llegar a ser compatible con lenguajes como Kotlin (uno de los principales), NDK y C+  $+$ .

En cuestión de compilación de código se utiliza Gradle, que está especializado para funcionalidades Android.

#### **Activity**

En pocas palabras, lo que es un activity en Android hace referencia al punto de entrada de nuestra aplicación, de manera que podemos decir que se relaciona con las acciones que puede realizar el usuario. Por lo tanto, como ya hemos mencionado, cada una de las activities sería una pantalla que nosotros le presentamos al usuario.

#### **Desarrollo en Android estudio.**

Buscamos obtener información de la base de datos a través de la app. Esa información se accede a través de un usuario y contraseña y de ahí modificar si está conectado, modificar el estado de la protección si no está activa o ver si está activa.

Por ende se inicia con una distribución de los elementos en la pantalla del celular

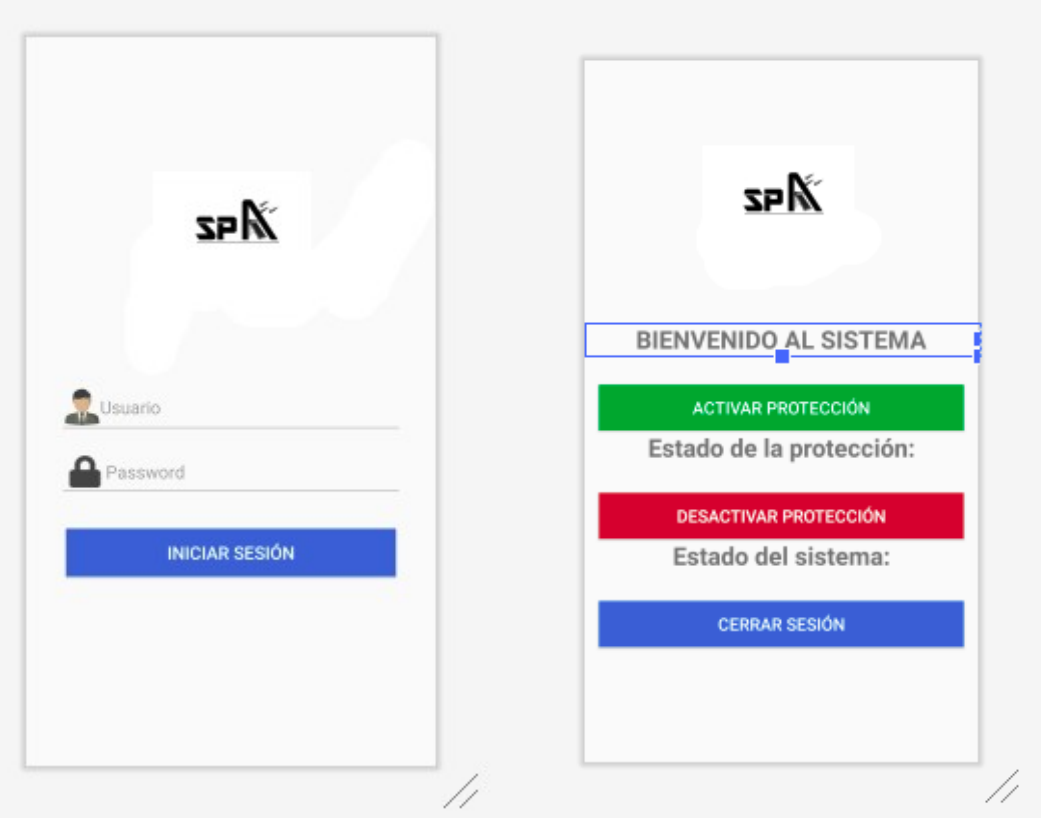

### **Donde el código programado en java es el siguiente:**

MainActivity.java **package** com.fbahado.mysqulapp;

**import** androidx.appcompat.app.AppCompatActivity;

**import** android.content.Intent; **import** android.os.Bundle; **import** android.view.View; **import** android.widget.Button; **import** android.widget.EditText; **import** android.widget.TextView; **import** android.widget.Toast; **import** com.android.volley.AuthFailureError; **import** com.android.volley.Request; **import** com.android.volley.RequestQueue; **import** com.android.volley.Response; **import** com.android.volley.VolleyError; **import** com.android.volley.toolbox.JsonArrayRequest; **import** com.android.volley.toolbox.StringRequest;

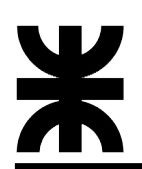

**import** com.android.volley.toolbox.Volley;

**import** org.json.JSONArray; **import** org.json.JSONException; **import** org.json.JSONObject;

**import** java.util.HashMap; **import** java.util.Map;

**import static** android.os.Build.**ID**;

**public class** MainActivity **extends** AppCompatActivity { // Creamos las variables EditText **edtUsuario**,**edtPassword**; Button **btnLogin**; EditText **ID**, **Nombre**, **Apellido**, **CorreoE**, **Telefono**, **Usuario**, **Contrasena**, **Equipo**, **IP**, **conectar**, **Proteccion** , **Fecha**; RequestQueue **requestQueue**; @Override **protected void** onCreate(Bundle savedInstanceState) { **super**.onCreate(savedInstanceState); setContentView(R.layout.**activity\_main**); //Se vinculan las variables con los controles del layout **edtUsuario**=findViewById(R.id.**edtUsuario**); **edtPassword**=findViewById(R.id.**edtPassword**); **btnLogin**=findViewById(R.id.**btnLogin**); //Evento click del boton **btnLogin**.setOnClickListener(**new** View.OnClickListener() { @Override **public void** onClick(View view) { validarUsuario(**"http://192.168.100.12/SPAPS/SPAPSMY SQLAPP/validar\_usuario.php"**); } }); } **private void** validarUsuario(String URL){ StringRequest stringRequest=**new** StringRequest(Request.Method.**POST**, URL, **new** Response.Listener<String>() { @Override **public void** onResponse(String response) {

```
 if(!response.isEmpty()){
```
**try** {

 JSONObject obj = **new** JSONObject(response); String ip = obj.get(**"IP"**).toString(); String conectar = obj.get(**"conectar"**).toString(); String proteccion = obj.get(**"Proteccion"**).toString(); //Prueba de comando

```
 Toast.makeText(getApplicationContext(),"Operación
Exitosa",Toast.LENGTH_SHORT).show();
```
 Intent intent= **new** Intent(getApplicationContext(),activity\_principal.**class**); intent.putExtra(**"usuario"**,**edtUsuario**.getText().toString())

;

 intent.putExtra(**"conectar"**,conectar.toString()); intent.putExtra(**"proteccion"**,proteccion.toString());

```
 // intent.putExtra("IP",IP.getText().toString());
```

```
 //
traer_datos_de_usaurio("http://192.168.0.8/SPAPS/SPAPSMYSQLAPP/tr
aer_usuario.php?usuario="+edtUsuario.getText()+"");
```
 //intent.putExtra("conectar",conectar.getText().toString()); //intent.putExtra("Proteccion",Proteccion.getText().toString(

));

```
 startActivity(intent);
 } catch (JSONException e) {
   e.printStackTrace();
 }
```

```
 }else{
```
}

 Toast.makeText(MainActivity.**this**, **"Usuario o contraseña incorrecta"**, Toast.**LENGTH\_SHORT**).show();

```
 }
```
}, **new** Response.ErrorListener() {

@Override

**public void** onErrorResponse(VolleyError error) {

```
 Toast.makeText(MainActivity.this,
```
error.toString(),Toast.**LENGTH\_SHORT**).show();

}){

}

#### @Override

 **protected** Map<String, String> getParams() **throws** AuthFailureError {

Map<String,String> parametros=**new**

```
HashMap<String,String>();
```
 //ingresamos los parametros a enviar teniendo en cuenta que 1°nombre la de variable tipo post 2°nuestro editText

```
 parametros.put("usuario",edtUsuario.getText().toString());
        parametros.put("password",edtPassword.getText().toString
() return parametros;
     }
  };
  requestQueue=Volley.newRequestQueue(this);
  requestQueue.add(stringRequest);
}
```
Activity\_principal.java

**package** com.fbahado.mysqulapp;

**import** androidx.appcompat.app.AppCompatActivity;

```
import android.content.Intent;
import android.os.Bundle;
import android.view.View;
import android.widget.Button;
import android.widget.EditText;
import android.widget.TextView;
import android.widget.Toast;
```
**import** com.android.volley.AuthFailureError; **import** com.android.volley.Request; **import** com.android.volley.RequestQueue; **import** com.android.volley.Response; **import** com.android.volley.VolleyError; **import** com.android.volley.toolbox.JsonArrayRequest; **import** com.android.volley.toolbox.StringRequest; **import** com.android.volley.toolbox.Volley;

**import** org.json.JSONArray; **import** org.json.JSONException; **import** org.json.JSONObject;

**import** java.net.URL; **import** java.util.HashMap; **import** java.util.Map;

**public class** activity\_principal **extends** AppCompatActivity { **private** TextView **tv1**, **tv2**, **tv3**; Button **btnLoginactivar**, **btnLogindesactivar**, **btnLogincerrar**; **private** EditText **Nombre**; **private** EditText **Apellido**; **private** EditText **CorreoE**; **private** EditText **Telefono**; **private** String **Usuario**; **private** EditText **Contrasena**; **private** EditText **Equipo**; **private** EditText **IP**; **private** EditText **conectar**; **private** EditText **Proteccion**; **private** EditText **Fecha**; // No entiendo por que hago esto. RequestQueue **requestQueue**; //Intento de enviar dato Bundle **bundle**; @Override **protected void** onCreate(Bundle savedInstanceState) { **super**.onCreate(savedInstanceState); setContentView(R.layout.**activity principal**); **tv1** = (TextView)findViewById(R.id.**tv1**); **tv2** = (TextView)findViewById(R.id.**tv2**); **tv3** = (TextView)findViewById(R.id.**tv3**); //Variables manejables

 **btnLoginactivar**=(Button) findViewById(R.id.**btnLoginactivar**); **btnLogindesactivar**=(Button) findViewById(R.id.**btnLogindesactivar**);

**btnLogincerrar**=(Button) findViewById(R.id.**btnLogincerrar**);

//Acá debo ejecutar el progrmaa para mostrar algo

**final** String usuario = getIntent().getStringExtra(**"usuario"**);

String conectar = getIntent().getStringExtra(**"conectar"**);

```
 String proteccion = getIntent().getStringExtra("proteccion");
     //Variable temporal para almacenar el datos
     Usuario = getIntent().getStringExtra("usuario");
     tv1.setText("Bienvenid@ " + usuario);
     tv2.setText("Conexión:" + conectar);
     tv3.setText("Protección:" + proteccion);
     //Boton de activar la protección
     btnLoginactivar.setOnClickListener(new View.OnClickListener()
{
       @Override
      public void onClick(View view) {
          activarproteccion("http://192.168.100.12/SPAPS/SPAPS
MYSQLAPP/EditarActivar.php?Usuario="+usuario+"");
       }
     });
    //Botón de desactivar la protección
                       btnLogindesactivar.setOnClickListener(new
View.OnClickListener() {
       @Override
       public void onClick(View view) {
          desactivarproteccion("http://192.168.100.12/SPAPS/SPA
PSMYSQLAPP/EditarDesactivar.php?Usuario="+usuario+"");
       }
     });
  }
  //Activar protección evento
  public void activarproteccion(String URL) {
                              StringRequest stringRequest=new
StringRequest(Request.Method.POST, URL, new
Response.Listener<String>() {
       @Override
       public void onResponse(String response) {
               Toast.makeText(getApplicationContext(), "Activando
protección", Toast.LENGTH_SHORT).show();
         tv3.setText("Protección:Activada");
```

```
 }
     }, new Response.ErrorListener() {
       @Override
       public void onErrorResponse(VolleyError error) {
                             Toast.makeText(activity_principal.this,
error.toString(),Toast.LENGTH_SHORT).show();
              Toast.makeText(getApplicationContext(), "Error en la
activación", Toast.LENGTH_SHORT).show();
       }
     }){
       @Override
              protected Map<String, String> getParams() throws
AuthFailureError {
                                  Map<String,String> activo=new
HashMap<String,String>();
           //ingresamos los parametros a enviar teniendo en cuenta
que 1°nombre la de variable tipo post 2°nuestro editText
          activo.put("usuario",Usuario);
         return activo;
       }
     };
    requestQueue= Volley.newRequestQueue(this);
    requestQueue.add(stringRequest);
  }
  //Desactivar protección evento
  public void desactivarproteccion(String URL) {
                              StringRequest stringRequest=new
StringRequest(Request.Method.POST, URL, new
Response.Listener<String>() {
       @Override
       public void onResponse(String response) {
              Toast.makeText(getApplicationContext(), "Desactivar
protección", Toast.LENGTH_SHORT).show();
         tv3.setText("Protección: Desactivada");
       }
     }, new Response.ErrorListener() {
       @Override
       public void onErrorResponse(VolleyError error) {
                             Toast.makeText(activity_principal.this,
error.toString(),Toast.LENGTH_SHORT).show();
```

```
 Toast.makeText(getApplicationContext(), "Error en la
desactivación", Toast.LENGTH_SHORT).show();
       }
    }) {
       @Override
              protected Map<String, String> getParams() throws
AuthFailureError {
               Map<String, String> activo = new HashMap<String,
String>();
           //ingresamos los parametros a enviar teniendo en cuenta
que 1°nombre la de variable tipo post 2°nuestro editText
          activo.put("usuario", Usuario);
         return activo:
       }
     };
     requestQueue= Volley.newRequestQueue(this);
     requestQueue.add(stringRequest);
   }
  //Cerrar sesión y volver a la pantalla principal
  public void CerrarS(View view){
            Toast.makeText(activity_principal.this, "Adios. Vuelva
pronto", Toast.LENGTH_SHORT).show();
     Intent i= new Intent(this, MainActivity.class);
     startActivity(i);
  }
}
```
#### **Desarrollo de comunicación de Android Studio con la base de datos**

Para poder comunicarse a la base de datos se genera una página direccionada en php, para la comunicación.

#### **FOLDERS**

- **E SPAPSMYSOLAPP** 
	- $\Box$  arduino.php
	- $\Box$  conexion.php
	- F EditarActivar.php
	- □ EditarDesactivar.php
	- □ traer usuario.php
	- validar usuario.php

### **conexion.php**

```
<?php
$hostname='localhost';
$database='spaps_v1';
$username='root';
$password='';
```

```
$conexion=new mysqli($hostname,$username,$password,
$database);
if($conexion->connect_errno){
echo "El sitio web está experimentado problemas";
}
?>
```
## **EditarActivar.php**

//\$usu\_usuario= "Aldi";

<?php include 'conexion.php';

```
$usu_usuario=$_POST['usuario'];
$proteccion= "Activado";
//$usu_usuario= "Aldi";
$consulta = "update usuario set Proteccion = '".$proteccion."' where
Usuario= '".$usu_usuario."' ";
mysqli query($conexion,$consulta) or die (mysqli error());
mysqli_close($conexion);
?>
EditarDesactivar.php
<?php
include 'conexion.php';
$usu_usuario=$_POST['usuario'];
$proteccion= "Desactivado";
```

```
\text{S}consulta = "update usuario set Proteccion = "". $proteccion."' where
Usuario= '".$usu_usuario."' ";
```

```
//$consulta = "update usuario set IDs = '""', Nombre, Apellido,
CorreoE = '""', Telefono = '""', Usuario = '""' , Contrasena ='""',
Equipo = "", IP = "", conectar ="", Proteccion =".$proteccion."
where Usuario='".$usu_usuario."'";
mysqli_query($conexion,$consulta) or die (mysqli_error());
//$resultado = $conexion -> query($consulta);
mysqli_close($conexion);
//while($fila=$resultado -> fetch_array()){
//$datos[] = array map('utf8 encode', $fila);}//echo json_encode($datos);
//$resultado ->close();
2traer_usuario.php
\leq?php
include 'conexion.php';
//$usu_usuario=$_POST['usuario'];
$usu_usuario = "Lucas";
$constulta = "select * from usuario where Usuario = '$usu usuario":;$resultado = $conexion -> query($consulta);
while($fila=$resultado -> fetch_array()){
\deltadatos[] = array map('utf8 encode', \deltafila);
}
echo json encode($datos);
$resultado ->close();
?>
validar_usuario.php
<?php
include 'conexion.php';
$usu_usuario=$_POST['usuario'];
$usu_password=$_POST['password'];
```

```
//$usu_usuario="Aldi";
//$usu_password="1234";
```

```
$sentencia=$conexion->prepare("SELECT * FROM usuario WHERE
Usuario=? AND Contrasena=?");
$sentencia->bind_Param('ss',$usu_usuario,$usu_password);
$sentencia->execute();
$resultado = $sentencia->get_result();
if ($fila = $resultado->fetch_assoc()) {
      echo json_encode($fila,JSON_UNESCAPED_UNICODE);
}
$sentencia->close();
$conexion->close();
?>
```
### **Etapa 5:**

### **Comunicación del módulo Ethernet y la base de datos. Modulo Ehernet ENC28J60**

El ENC28J60 es un controlador de Ethernet diseñado para sistemas embebidos fabricado por Microchip Technology Inc. Podemos usar el ENC28J60 junto a un procesador como Arduino para conectar nuestros proyectos de electrónica y robótica con Internet.

El ENC28J60 se controla a través de bus SPI, por lo que la conexión con Arduino es muy sencilla. El ENC28J60 opera a 3.3, pero es tolerante a señales de 5V, por lo que su integración es aún más sencilla.

El ENC28J60 soporta velocidades de 10Mbits/s y los modos Dúplex (Full-Duplex) y Semi-dúplex (Half-Duplex) con detección y corrección automática de la polaridad. El ENC28J60 cumple con las especificaciones IEEE 802.3 10BASE-T.

El ENC28J60 incorpora filtrado de paquetes para limitar el número de paquetes entrantes, un módulo DMA interno para facilitar el flujo de datos y hardware especifico para el cálculo de las sumas de control (IP checksums).

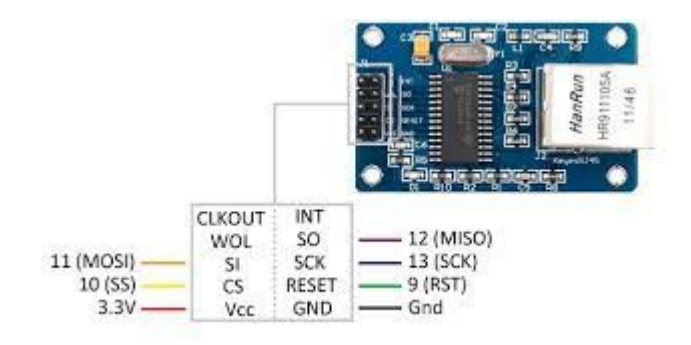

Página 63 de 72

El ENC28J60 es uno de los procesadores más baratos para dotar conectividad a nuestros proyectos, y es más barato que otras alternativas como el W5100.

Sin embargo, el ENC28J60 carece de una pila de TCP/IP por hardware como sí que incluye el W5100. Por tanto, su uso es más complejo y requiere una mayor carga del procesador.

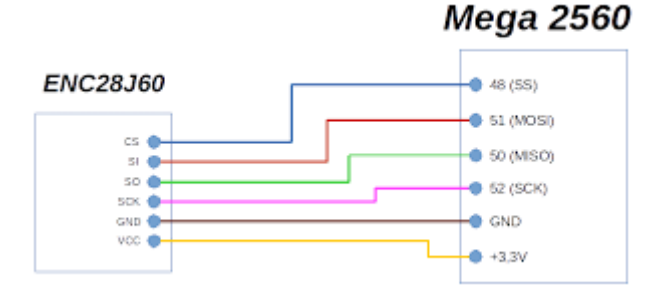

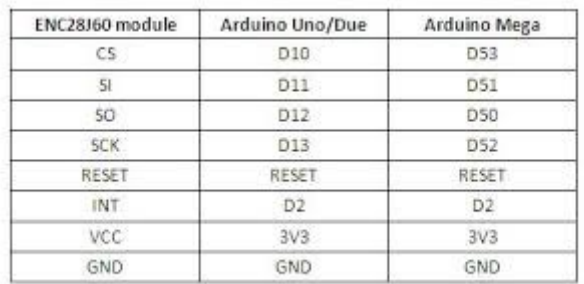

#### **¿POR QUÉ USAR MYSQL CON ARDUINO?**

Cuando montamos proyectos en los que tenemos que gestionar grandes cantidades de datos, ya no solo almacenarlos, sino procesarlos y mostrarlos a un usuario, usar un servidor con MySQL puede ser una opción muy interesante. Tras almacenar los datos podemos ejecutar scripts en el servidor que hagan los cálculos necesarios. Cálculos que por ser complejos en un microcontrolador tardarían más en realizarse.

Pero aparte de almacenarlos, también es interesante que Arduino pueda leerlos y tomar decisiones como controlar actuadores o mostrar información en pantallas. Eso es precisamente lo que vamos a hacer ahora, recuperar información de la base de datos e imprimir por el puerto serie.

#### **CONTROLEMOS A NUESTROS USUARIOS**

Vamos a partir de la idea de que tenemos una base de datos con usuarios de un sistema de control de accesos. En ella almacenamos los nombres de los usuarios y un identificador de cada uno de ellos. En una situación como esta puede ser interesante poder enviar datos de MySQL a Arduino.

Arduino se encargará de identificar a la persona por el método que sea necesario. Para simplificar el ejemplo, el microcontrolador pedirá el número que identifica al usuario por el puerto serie, es decir, el **id de usuario**.

Una situación más realista podría ser un **control de accesos con RFID**. En el caso del sistema basado en RFID, Arduino se podría encargar de leer el identificador de un tag RFID y usar este como el id de usuario.

El **segundo paso** será acceder a al base de datos y recuperar el nombre de la persona que está relacionado con ese id de usuario. Como no podemos comunicarnos directamente con MySQL usaremos un intermediario, un archivo escrito en PHP. Se pueden usar muchas alternativas a PHP, sin embargo, esta es bastante generalista.

#### **CÓDIGO PHP**

Hay que tener en cuenta que el código en PHP tendrá que ser ejecutado en una máquina que pueda hacerlo. En mi caso, lo haré en el mismo servidor en el que está la base de datos. Es por estar en la misma máquina el motivo por el cual se usa localhost en la función de conexión con MySQL.

A efectos prácticos, la conexión entre Arduino y el servidor que ejecuta el PHP es una simple petición HTTP 1.0 en la cual se envia el identificador de usario por medio de GET.

El servidor responde a la petición buscando el nombre en la base de datos y devolviendo un texto plano. Este texto plano será analizado e interpretado en Arduino para llevar a cabo lo que necesitemos en función de la aplicación.

Es interesante que el texto que devulve el script PHP, esté formateado y no sea simple texto sin sentido. Al formatearlo, el programa necesario para tratar la información en Arduino será infinitamente más fácil. Ni que decir la sencillez de entender un texto formateado al hacer depuración. El texto se lee mejor si existen delimitadores como , (coma), ;  $(punto y coma), : (dos puntos), = (signo igual) o espacios.$ 

Una forma de delimitar y formatear la respuesta del servidor puede ser:

valor=Juanito;

La respuesta es «Juanito«, pero si existen multiples respuestas, este formato es fácil de interpretar.

Otra forma de devolver la información es formateándola en un JSON.

# **Diagrama de estados**

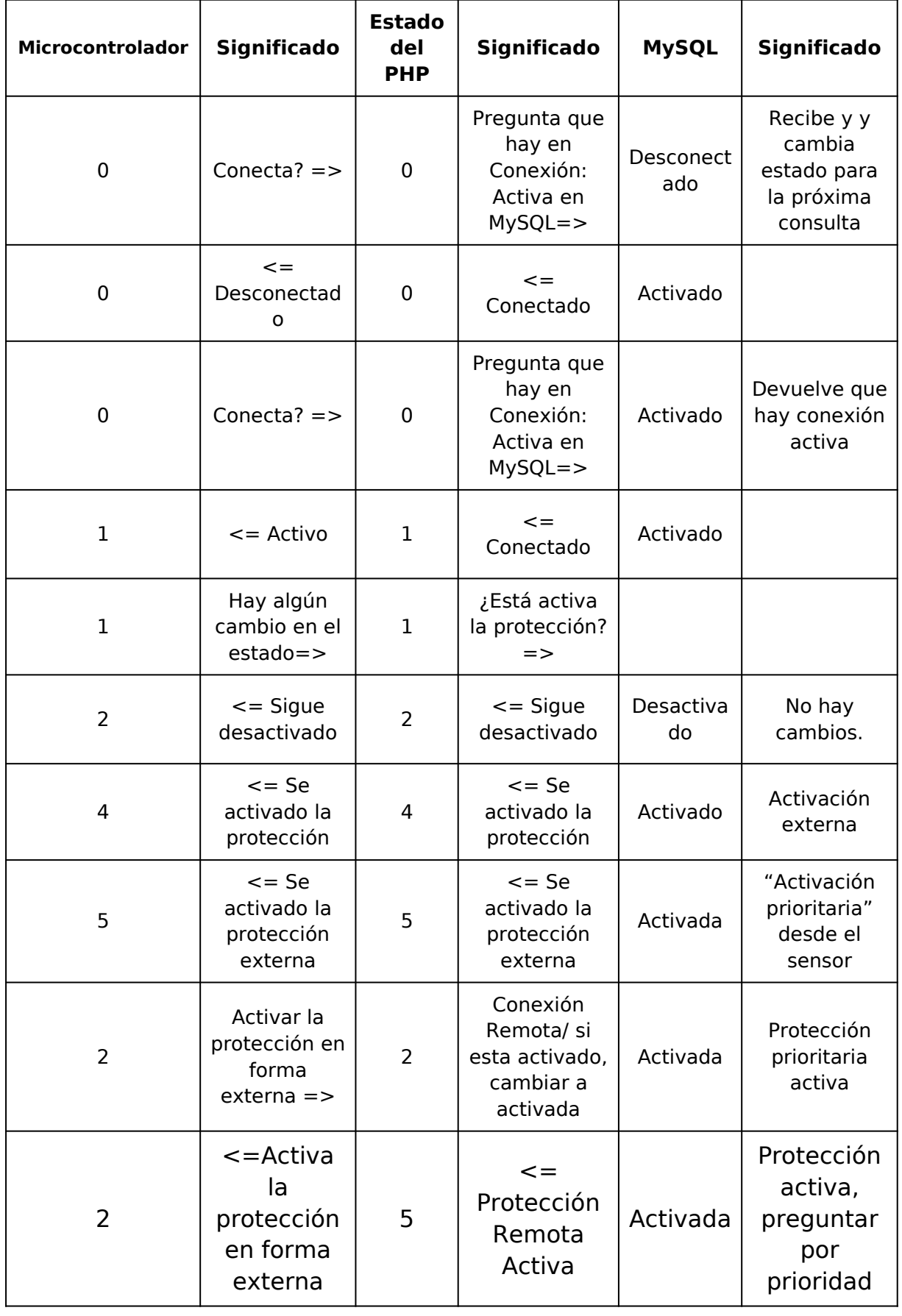

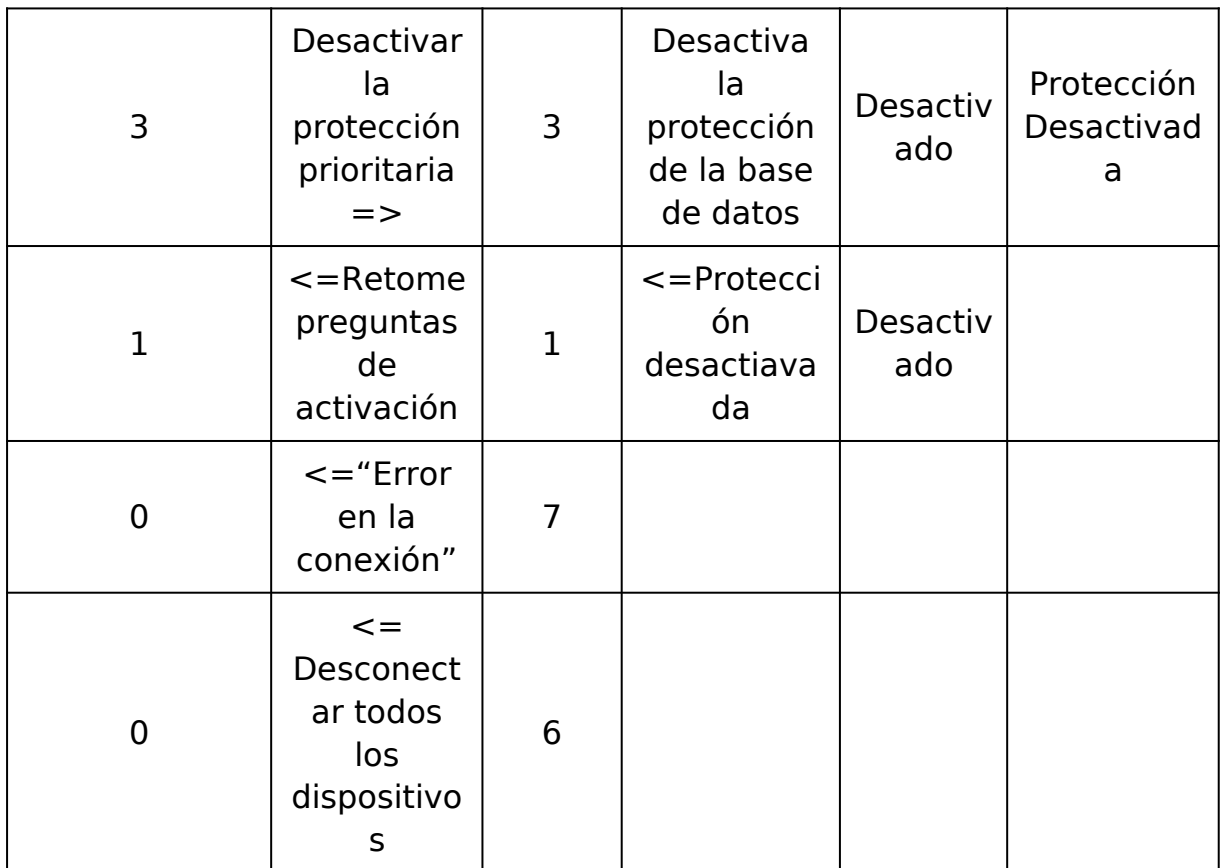

#### **Etapa 6: Prueba funcional**

Una vez que se armó modularmente cada una de las etapas, se procedió primero por maquetar la parte mecánica. En la maquetación se ajusto:

"Los finales de carrera para que se activen correctamente."

"La velocidad de subida y bajada de la protección"

"El tiempo de desactivación de la protección"

Luego se ajustó la sensibilidad del sensor según la intensidad del golpe.

Una vez terminado este nuevo módulo se anexó la comunicación para ajustar con los retardos de tiempos mecánicos, y se comprobó que funcione todo como corresponde.

### **3.1 FACTIBILIDAD ECONÓMICA**

Flujo de caja para un VAN=0.

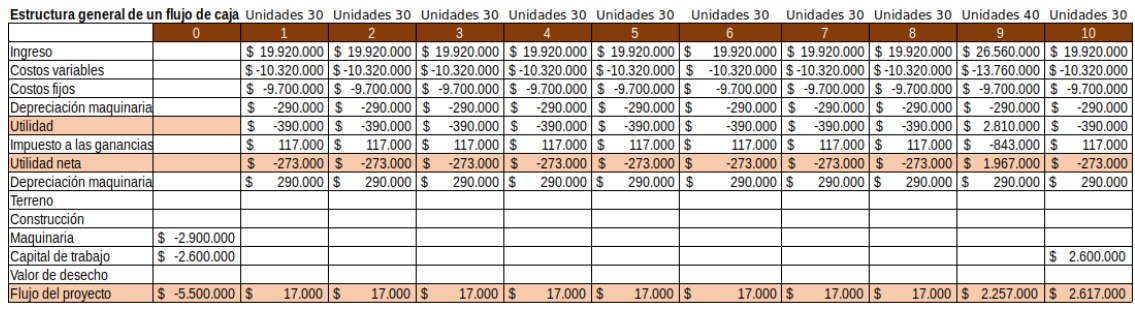

En total hay que vender 310 unidades en los 10 años para obtener un van igual a cero, por lo que por mes hay que vender 3 unidades en promedio.

Flujo de caja para un VAN>0.

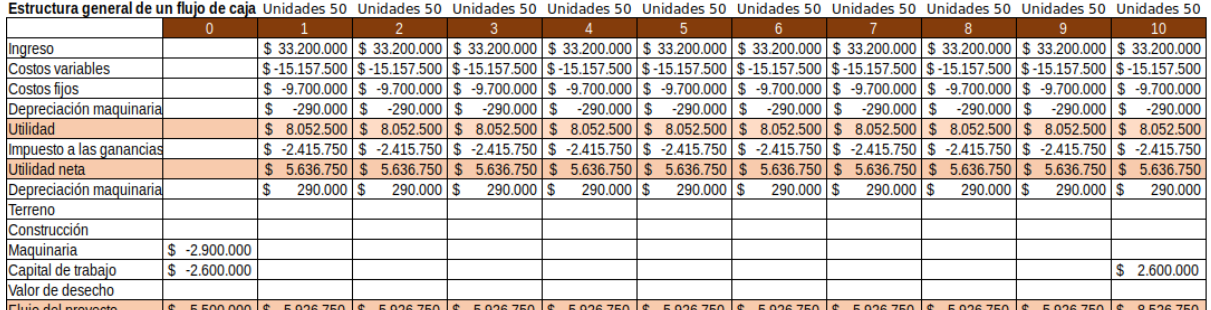

En total hay que vender 440 unidades en los 10 años para obtener un van mayor cero, por lo que por mes hay que vender 4,17 unidades por mes.

## **3.1.1 Aproximación al valor actual neto**

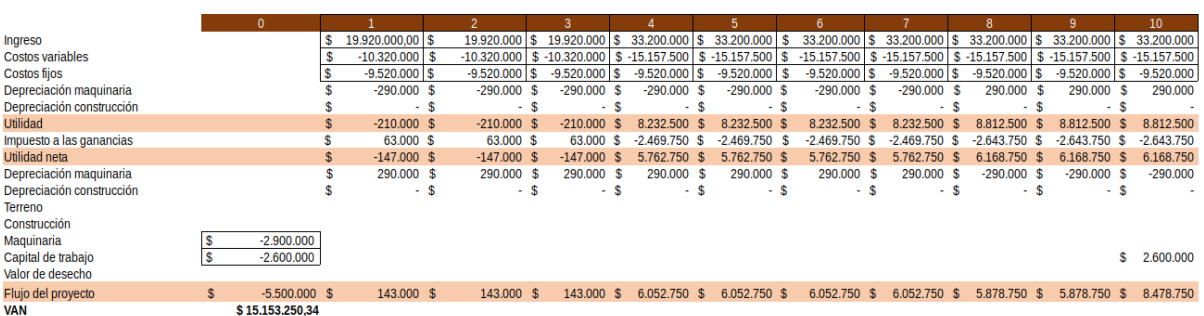

## **VAN = 15000000**

### **3.1.2Tasa interna de retorno**

### **TIR = 39 %**

#### **3.1.3 Payback o plazo de recuperación**

Periodo de recuperación de la inversión

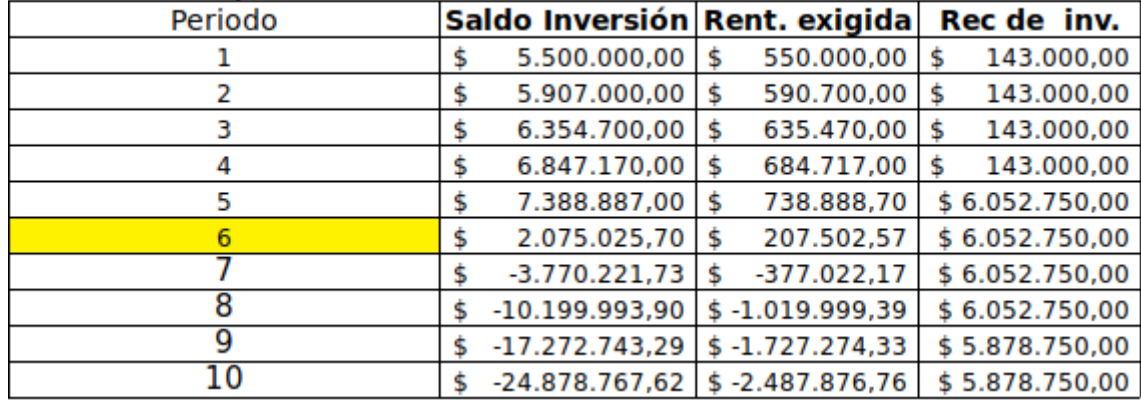

#### **3.1.4 Productos y servicios de otros fabricantes**

A largo plazo nuestra expectativa apunta directamente a otorgar un ahorro en los gastos que un sistema pudiere ocasionar al cliente, ante este tipo de contingencias climáticas, logrando además disminuir la necesidad de buscar, contactar y esperar a un proveedor de los dispositivos para la restitución de los dañados. En concordancia con éstos se logra evitar un paro del sistema por daños y demoras en la reparación.

De esta forma nuestro proyecto solventa una de las principales preocupaciones de aquellos que quieren desean resguardar sus equipos o objetos ante la piedra, la cual apunta al gasto de dinero, no sólo la inversión para adquirir e instalar un sistema de este tipo, sino todo aquel gasto referido al mantenimiento del mismo.

Se espera que en un futuro las tecnologías nos permitan mejorar la parte estructural de la protección, extendiendo el alcance a grandes instalaciones, y a la vez reducir costos mecánicos para lograr implementar en distintas superficies a su vez mejorar las características del sensor, para ser implementado en otros proyectos junto con el módulo ethernet.

## **4 CONCLUSIONES Y ANEXOS**

Un proyecto es un esfuerzo de un grupo de personas que tienen distintas habilidades puestas en un fin común y mayormente interdependiente entre áreas. Si alguna de las mismas tiene dificultades en su trabajo puede ocasionar un gran retraso en el resultado esperado, por ende, tienen que tomarse en cuenta estos posibles problemas para

una entrega en tiempo y forma.

Además, para lograr vincular cada etapa de proyecto, se debe disponer de un tiempo aparte, para la adecuada adaptación de las distintas etapas. Es un gran esfuerzo conjunto para la concreción del mismo y mucha responsabilidad por parte de los integrantes.

## **5 BIBLIOGRAFÍAS Y REFERENCIAS BIBLIOGRÁFICAS**

### **Mecánica**

[https://es.wikipedia.org/wiki/Momento\\_de\\_fuerza](https://es.wikipedia.org/wiki/Momento_de_fuerza)

<https://www.fisicalab.com/apartado/momento-fuerza>

[https://www.astro.puc.cl/~avalcarc/FIS109A/16\\_Torque.pdf](https://www.astro.puc.cl/~avalcarc/FIS109A/16_Torque.pdf)

[http://tisatransmisiones.com.ar/?](http://tisatransmisiones.com.ar/?gclid=CjwKCAjwt52mBhB5EiwA05YKoxuUmhcKYdsuU2vttxm6KT-sm6CMG-960YcETlyp8GyRQBjqPbSuHBoCNPIQAvD_BwE)

[gclid=CjwKCAjwt52mBhB5EiwA05YKoxuUmhcKYdsuU2vttxm6KT-sm6CMG-](http://tisatransmisiones.com.ar/?gclid=CjwKCAjwt52mBhB5EiwA05YKoxuUmhcKYdsuU2vttxm6KT-sm6CMG-960YcETlyp8GyRQBjqPbSuHBoCNPIQAvD_BwE)[960YcETlyp8GyRQBjqPbSuHBoCNPIQAvD\\_BwE](http://tisatransmisiones.com.ar/?gclid=CjwKCAjwt52mBhB5EiwA05YKoxuUmhcKYdsuU2vttxm6KT-sm6CMG-960YcETlyp8GyRQBjqPbSuHBoCNPIQAvD_BwE)

[http://tisatransmisiones.com.ar/catalogos\\_pdf/motores\\_monofasicos.pdf](http://tisatransmisiones.com.ar/catalogos_pdf/motores_monofasicos.pdf) [https://www.google.com/imgres?imgurl=https%3A%2F%2Fi.ytimg.com](https://www.google.com/imgres?imgurl=https%3A%2F%2Fi.ytimg.com%2Fvi%2FiRN9hs0Hb1A%2Fmaxresdefault.jpg&tbnid=OWWzyOOXhGbsXM&vet=12ahUKEwjjy4KUqbmAAxVqEbkGHbPyA08QMygEegUIARDZAQ..i&imgrefurl=https%3A%2F%2Fwww.youtube.com%2Fwatch%3Fv%3DiRN9hs0Hb1A&docid=dw6OlN33lU6wIM&w=1280&h=720&q=inversor%20de%20giro%20para%20motor%20monofasico&client=ubuntu&ved=2ahUKEwjjy4KUqbmAAxVqEbkGHbPyA08QMygEegUIARDZAQ) %2Fvi%2FiRN9hs0Hb1A

[%2Fmaxresdefault.jpg&tbnid=OWWzyOOXhGbsXM&vet=12ahUKEwjjy4KU](https://www.google.com/imgres?imgurl=https%3A%2F%2Fi.ytimg.com%2Fvi%2FiRN9hs0Hb1A%2Fmaxresdefault.jpg&tbnid=OWWzyOOXhGbsXM&vet=12ahUKEwjjy4KUqbmAAxVqEbkGHbPyA08QMygEegUIARDZAQ..i&imgrefurl=https%3A%2F%2Fwww.youtube.com%2Fwatch%3Fv%3DiRN9hs0Hb1A&docid=dw6OlN33lU6wIM&w=1280&h=720&q=inversor%20de%20giro%20para%20motor%20monofasico&client=ubuntu&ved=2ahUKEwjjy4KUqbmAAxVqEbkGHbPyA08QMygEegUIARDZAQ) qbmAAxVqEbkGHbPyA08QMygEegUIARDZAQ..i&imgrefurl=https%3A%2F %2Fwww.youtube.com%2Fwatch%3Fv

%3DiRN9hs0Hb1A&docid=dw6OlN33lU6wIM&w=1280&h=720&q=inverso r%20de%20giro%20para%20motor

%20monofasico&client=ubuntu&ved=2ahUKEwjjy4KUqbmAAxVqEbkGHbP [yA08QMygEegUIARDZAQ](https://www.google.com/imgres?imgurl=https%3A%2F%2Fi.ytimg.com%2Fvi%2FiRN9hs0Hb1A%2Fmaxresdefault.jpg&tbnid=OWWzyOOXhGbsXM&vet=12ahUKEwjjy4KUqbmAAxVqEbkGHbPyA08QMygEegUIARDZAQ..i&imgrefurl=https%3A%2F%2Fwww.youtube.com%2Fwatch%3Fv%3DiRN9hs0Hb1A&docid=dw6OlN33lU6wIM&w=1280&h=720&q=inversor%20de%20giro%20para%20motor%20monofasico&client=ubuntu&ved=2ahUKEwjjy4KUqbmAAxVqEbkGHbPyA08QMygEegUIARDZAQ)

<https://www.youtube.com/watch?app=desktop&v=1qeKx8HaMFY>

### **Sensor:**

Acxel E. Fernández Galeano - Estudio de sensores piezoeléctricos en aplicaciones de medición de fuerza.

## **Catálogo de resortes.**

<https://www.rapiddirect.com/es/blog/tipos-de-resortes-y-aplicaciones/> [https://www.leespring.mx/es?](https://www.leespring.mx/es?gclid=CjwKCAjwt52mBhB5EiwA05YKozcMZ0k0Fe_jO3kcchnf68Lel_wE-QKjBgK7EMG4ARzH0XJDv4CmyxoCkvkQAvD_BwE)

[gclid=CjwKCAjwt52mBhB5EiwA05YKozcMZ0k0Fe\\_jO3kcchnf68Lel\\_wE-](https://www.leespring.mx/es?gclid=CjwKCAjwt52mBhB5EiwA05YKozcMZ0k0Fe_jO3kcchnf68Lel_wE-QKjBgK7EMG4ARzH0XJDv4CmyxoCkvkQAvD_BwE)[QKjBgK7EMG4ARzH0XJDv4CmyxoCkvkQAvD\\_BwE](https://www.leespring.mx/es?gclid=CjwKCAjwt52mBhB5EiwA05YKozcMZ0k0Fe_jO3kcchnf68Lel_wE-QKjBgK7EMG4ARzH0XJDv4CmyxoCkvkQAvD_BwE)

## **Amplificación y adaptación**

[https://www.theremino.com/es/hardware/inputs/piezoelectric-sensors#](https://www.theremino.com/es/hardware/inputs/piezoelectric-sensors) <https://www.theremino.com/es/hardware/inputs/piezoelectric-sensors> [http://www.incb.com.mx/index.php/banco-de-circuitos/17005](http://www.incb.com.mx/index.php/banco-de-circuitos/17005-amplificador-para-sensor-piezoelectrico-741-cir10521s) [amplificador-para-sensor-piezoelectrico-741-cir10521s](http://www.incb.com.mx/index.php/banco-de-circuitos/17005-amplificador-para-sensor-piezoelectrico-741-cir10521s)

[http://www.incb.com.mx/index.php/banco-de-circuitos/12121](http://www.incb.com.mx/index.php/banco-de-circuitos/12121-amplificador-para-transductor-piezoelectrico-cir6845s) [amplificador-para-transductor-piezoelectrico-cir6845s](http://www.incb.com.mx/index.php/banco-de-circuitos/12121-amplificador-para-transductor-piezoelectrico-cir6845s)

[https://www.ehu.eus/es/web/tutorial-myrio/14.-efektu-piezoelektrikoko](https://www.ehu.eus/es/web/tutorial-myrio/14.-efektu-piezoelektrikoko-sentsorea)[sentsorea](https://www.ehu.eus/es/web/tutorial-myrio/14.-efektu-piezoelektrikoko-sentsorea)

# **Full stack**

<https://profile.es/blog/desarrollador-full-stack/> [https://www.nettix.com.pe/blog/web-blog/que-es-xampp-y-como-puedo](https://www.nettix.com.pe/blog/web-blog/que-es-xampp-y-como-puedo-usarlo/)[usarlo/](https://www.nettix.com.pe/blog/web-blog/que-es-xampp-y-como-puedo-usarlo/) <https://www.mclibre.org/consultar/php/otros/xampp-instalacion-linux.html> <https://www.ionos.mx/digitalguide/servidores/know-how/que-es-mysql/> <https://blog.hubspot.es/website/como-crear-base-de-datos-mysql> [https://es.siteground.com/tutoriales/php-mysql/crear-usuario-base-datos/?](https://es.siteground.com/tutoriales/php-mysql/crear-usuario-base-datos/?gclid=Cj0KCQjw2qKmBhCfARIsAFy8buKCi374FRYJ-j-eX2EOjft-kJu4gp8zgqKKun1SZVjga0wT2mIRq10aAtHDEALw_wcB) [gclid=Cj0KCQjw2qKmBhCfARIsAFy8buKCi374FRYJ-j-eX2EOjft](https://es.siteground.com/tutoriales/php-mysql/crear-usuario-base-datos/?gclid=Cj0KCQjw2qKmBhCfARIsAFy8buKCi374FRYJ-j-eX2EOjft-kJu4gp8zgqKKun1SZVjga0wT2mIRq10aAtHDEALw_wcB)[kJu4gp8zgqKKun1SZVjga0wT2mIRq10aAtHDEALw\\_wcB](https://es.siteground.com/tutoriales/php-mysql/crear-usuario-base-datos/?gclid=Cj0KCQjw2qKmBhCfARIsAFy8buKCi374FRYJ-j-eX2EOjft-kJu4gp8zgqKKun1SZVjga0wT2mIRq10aAtHDEALw_wcB) <https://www.php.net/manual/es/intro-whatis.php> <https://rockcontent.com/es/blog/php/> <https://www.juntadeandalucia.es/servicios/madeja/contenido/recurso/257> [https://es.wikipedia.org/wiki/Sublime\\_Text](https://es.wikipedia.org/wiki/Sublime_Text) <https://kinsta.com/es/blog/como-usar-sublime-text/>

# **Habilitación del celular desde android estudio.**

<https://www.youtube.com/watch?v=NIp7yGxf30I&t=212s> <https://talently.tech/blog/que-es-android-studio/> <https://scoreapps.com/blog/es/android-studio/> [https://www.lavanguardia.com/andro4all/android/android-studio](https://www.lavanguardia.com/andro4all/android/android-studio-descargar-instalar-guia-trucos)[descargar-instalar-guia-trucos](https://www.lavanguardia.com/andro4all/android/android-studio-descargar-instalar-guia-trucos) <https://keepcoding.io/blog/que-es-activity-en-android/> <https://www.luisllamas.es/arduino-ethernet-enc28j60/> <https://www.rinconingenieril.es/de-mysql-a-arduino/> <https://panamahitek.com/conectar-arduino-base-datos-mysql/> <http://www.rinconingenieril.es/de-mysql-a-arduino/>

# **Manejo de Cokiee**

<https://www.php.net/manual/es/function.setcookie.php> <https://openwebinars.net/blog/borrar-cookies-php/> [https://www.adrformacion.com/knowledge/programacion/](https://www.adrformacion.com/knowledge/programacion/manejar_las_cookies_en_php.html) manejar las cookies en php.html

## **Microcontrolador Ethernet**

[https://stackoverflow.com/questions/17791876/sending-http-post-request](https://stackoverflow.com/questions/17791876/sending-http-post-request-with-arduino-and-enc28j60-ethernet-lan-network-module)[with-arduino-and-enc28j60-ethernet-lan-network-module](https://stackoverflow.com/questions/17791876/sending-http-post-request-with-arduino-and-enc28j60-ethernet-lan-network-module)

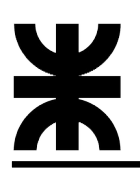

[http://www.gonzalogalvan.es/medidor-de-consumo-conectamos-a](http://www.gonzalogalvan.es/medidor-de-consumo-conectamos-a-internet/)[internet/](http://www.gonzalogalvan.es/medidor-de-consumo-conectamos-a-internet/)

<https://forum.arduino.cc/t/comparar-const-char/997638>

<https://forum.arduino.cc/t/comparar-caracteres/31740>

<https://forum.arduino.cc/t/limpiar-el-buffer-tras-un-server-write/173797>

[https://fidiasrodriguez.com/programacion-con-arduino-variables-y](https://fidiasrodriguez.com/programacion-con-arduino-variables-y-operadores/)[operadores/](https://fidiasrodriguez.com/programacion-con-arduino-variables-y-operadores/)